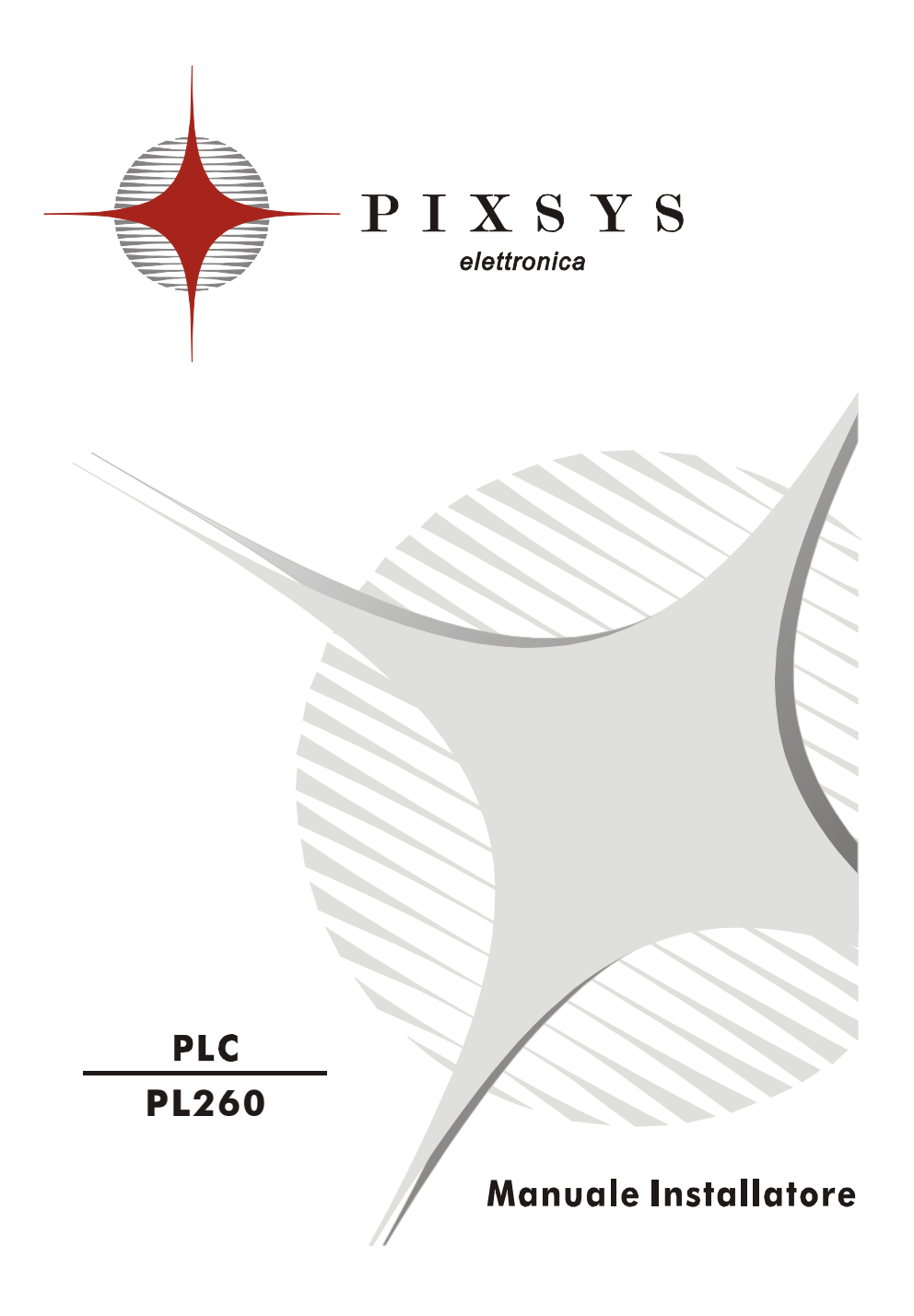

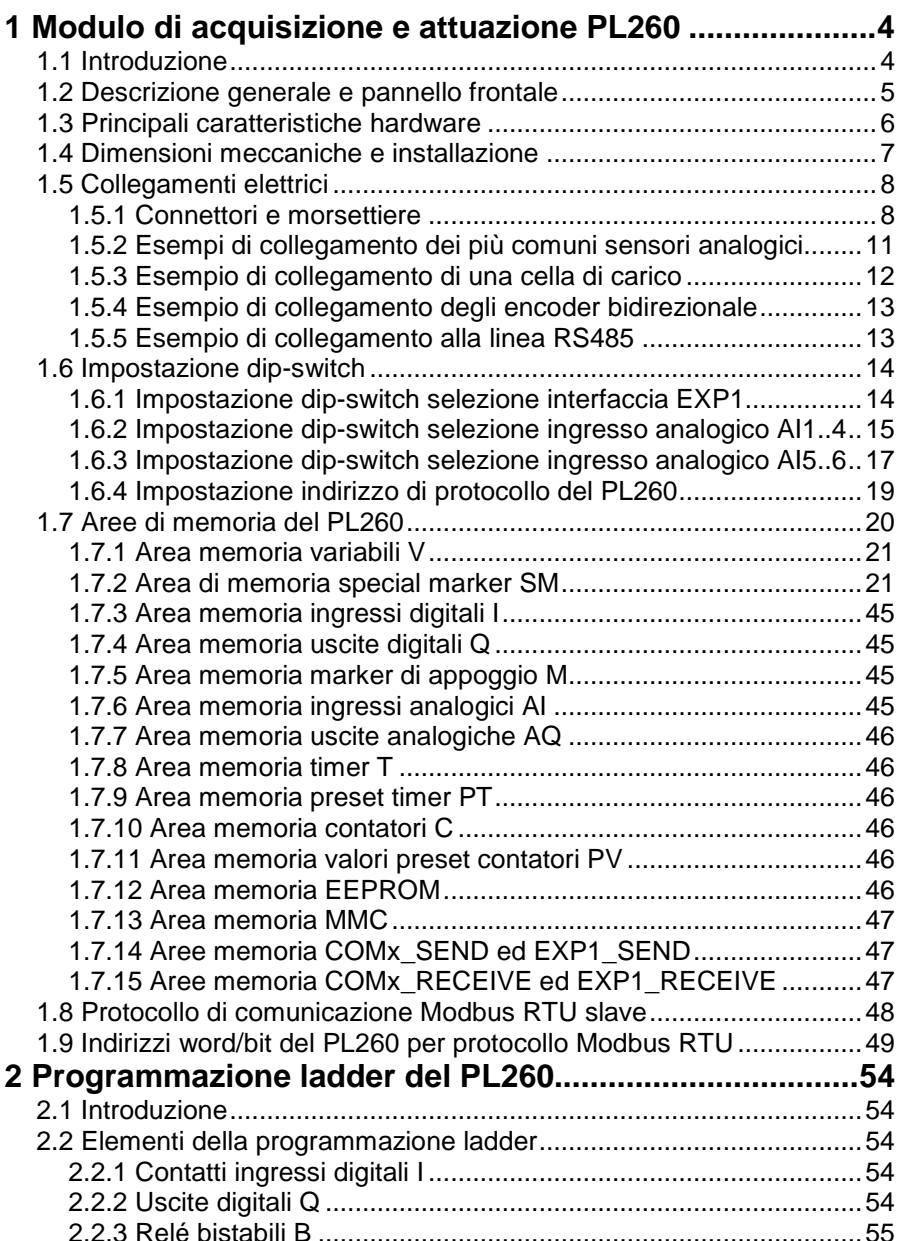

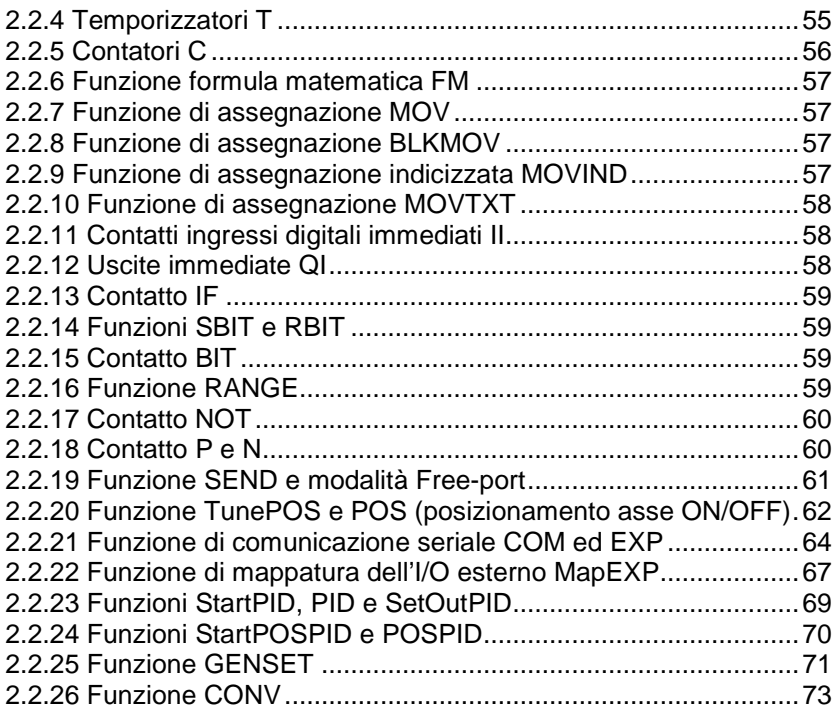

#### **1 Modulo di acquisizione e attuazione PL260**

#### **1.1 Introduzione**

Il PL260 è un PLC compatto in grado di acquisire segnali analogici e digitali e gestire l'elaborazione di funzioni matematiche anche complesse. Uno dei punti di forza del PLC sono i blocchi logici implementati dal software che permettono di gestire operazioni complesse in modo semplice e veloce. Un vantaggio del PL260 è la possibilità di porlo nelle vicinanze del sistema da controllare e comunicare poi con l'unità centrale in RS-485 (galvanicamente isolata). In questo modo oltre a semplificare il cablaggio si ottiene sicuramente un sistema più immune a eventuali disturbi esterni. Il modulo, chiuso in un contenitore da barra DIN (9 moduli), è stato progettato tenendo conto delle attuali norme CE: lo strumento rientra ampiamente nei limiti imposti per il settore industriale pesante e leggero.

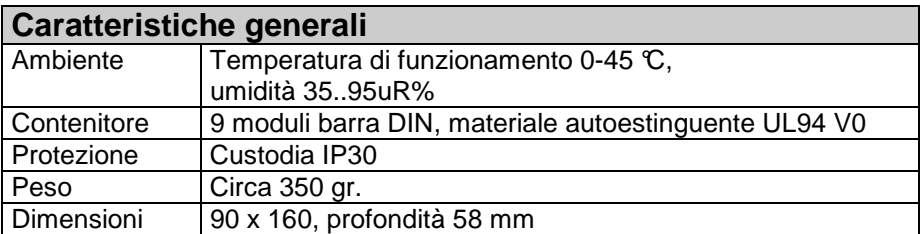

Per la definizione delle caratteristiche fare riferimento alla seguente tabella:

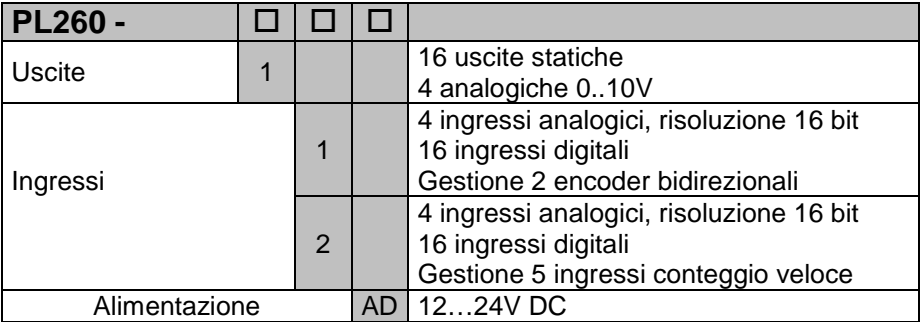

# **1.2 Descrizione generale e pannello frontale**

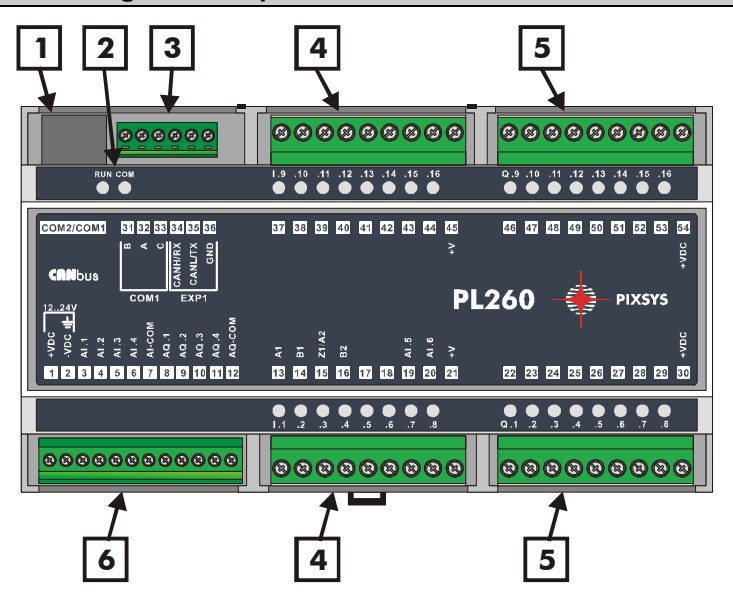

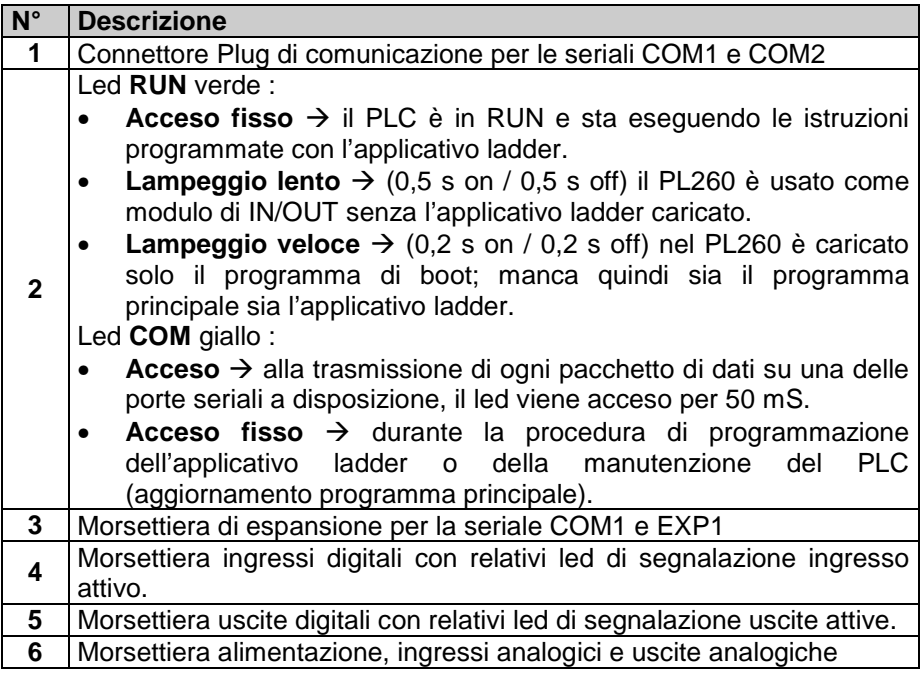

## **1.3 Principali caratteristiche hardware**

| <b>Caratteristiche hardware</b>           |                                    |                                                                                                    |  |  |
|-------------------------------------------|------------------------------------|----------------------------------------------------------------------------------------------------|--|--|
| Alimentazione                             | Da 12 a 24 Vdc 6VA                 |                                                                                                    |  |  |
| Ingressi analogici                        | AI1AI4                             | Tensione 0-10V<br>(risoluzione 10 bit)<br>Tensione 0-10V<br>(risoluzione 16 bit)<br>(risoluzione 16 bit)<br>Tensione 0-1V<br>Tensione 0-20mV (risoluzione 16 bit)<br>Corrente 0-20mA (risoluzione 16 bit)<br>Corrente 4-20mA (risoluzione 16 bit)<br>Termocoppie tipo K, S, T, R, J, E<br>Ingresso PT100, NI100 (a 2 o 3 fili)<br>Ingresso NTC-10K = $\beta$ 3435<br>Ingresso PT1000, PT500, PTC-1K |  |  |
| Ingressi encoder <sup>1</sup>             | $I1/A1 - I2/B1$<br>$I3/A2 - I4/B2$ | Ingressi PNP (0-24VDC) o 1º ingresso<br>encoder bidirezionale (25 KHz)<br>Ingressi PNP (0-24VDC) o 2° ingresso                                                                                                    |  |  |
| Ingressi conteggio<br>veloce <sup>2</sup> | I1, I2, I15, I16,<br>13            | encoder bidirezionale (25 KHz)<br>Ingressi PNP (0-24VDC) o ingressi<br>conteggio veloci                                                                                                    |  |  |
| Ingressi digitali                         | $11 - 116$                         | Ingressi PNP (0-24VDC)                                                                                                    |  |  |
| Uscite digitali                           | $Q1 \div Q16$                      | Uscite statiche: 24Vdc - 0,7A max.<br>Ogni uscita può erogare 0,7A per un<br>assorbimento massimo di 4.0A.                                                                                                    |  |  |
| Uscite analogiche                         | $AQ1 \div AQ2$                     | Tensione 0-10V (risoluzione 8 bit)                                                                                                    |  |  |
|                                           | $AQ3 \div AQ4$                     | Tensione 0-12,5V (risoluzione 14 bit)                                                                                                    |  |  |
| Porte seriali                             | COM <sub>1</sub>                   | disponibile<br>RS485<br>morsettiera<br>su<br>(A,B,C) e su connettore COM plug-8 poli<br>(galvanicamente isolata).                                                                                                    |  |  |
|                                           | EXP1                               | RS232 disponibile su morsettiera (non<br>isolata). CAN bus per espansione I/O                                                                                                    |  |  |
|                                           | COM <sub>2</sub>                   | RS232 accessibile da connettore COM<br>plug-8 poli (non isolata).                                                                                                    |  |  |

<sup>&</sup>lt;sup>1</sup> Nel caso di PL260-11AD. Il 1° ingresso encoder ut ilizza l'hardware degli ingressi I1 e I2. Il 2° ingresso encoder utilizza l 'hardware degli ingressi I3 e I4. Nel caso vengano utilizzati gli ingressi encoder, non sono più disponibili gli ingressi digitali corrispondenti. La frequenza massima degli encoder è di 25 KHz nel caso di utilizzo non contemporaneo, 15 KHz nel caso di funzionamento contemporaneo dei due ingressi.

 $\overline{\phantom{a}}$ 

<sup>&</sup>lt;sup>2</sup> Nel caso di PL260-12AD.

## **1.4 Dimensioni meccaniche e installazione**

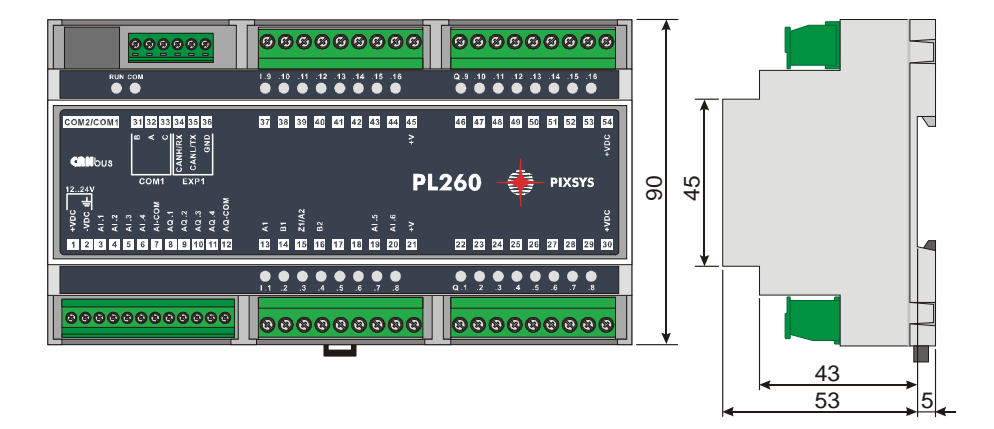

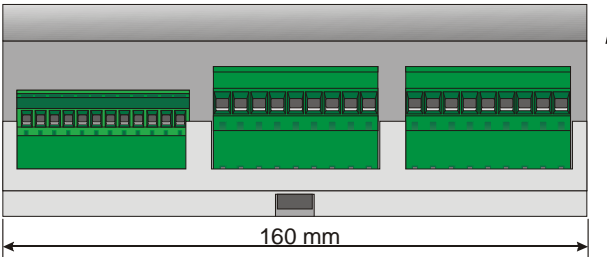

Attacco a guida DIN EN50022 Din rail mounting guide EN50022

# **1.5 Collegamenti elettrici**

# **1.5.1 Connettori e morsettiere**

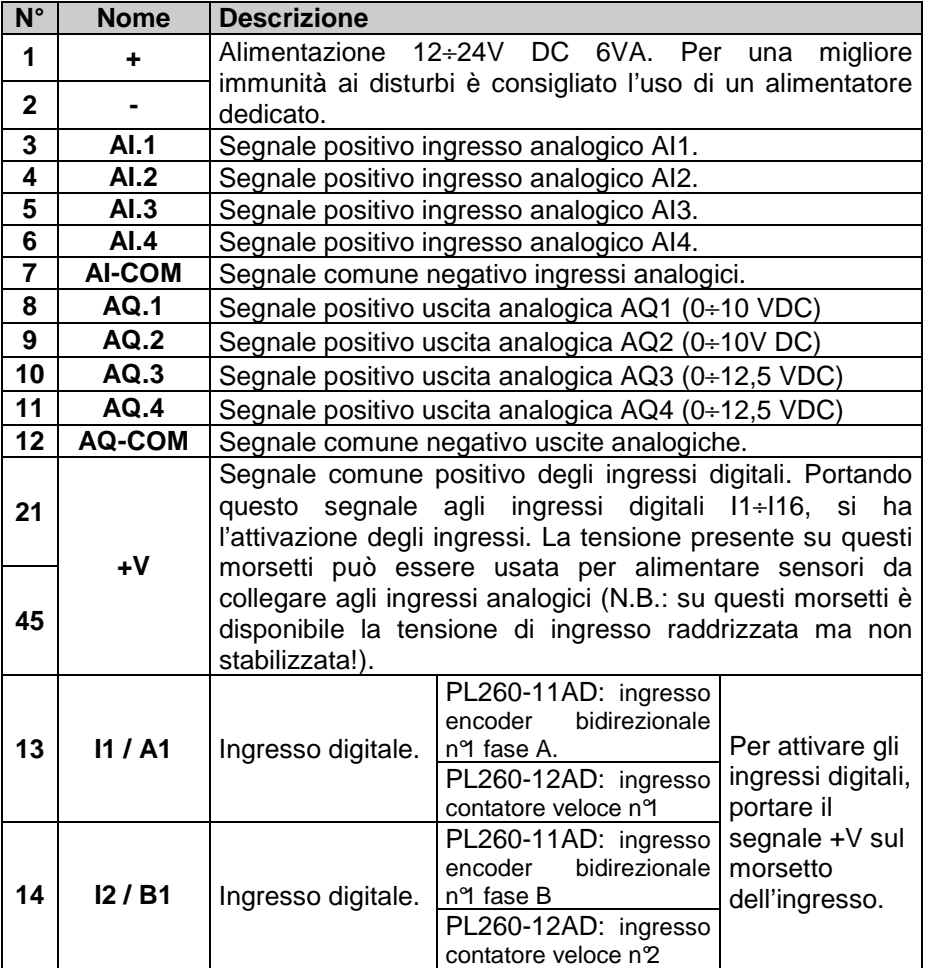

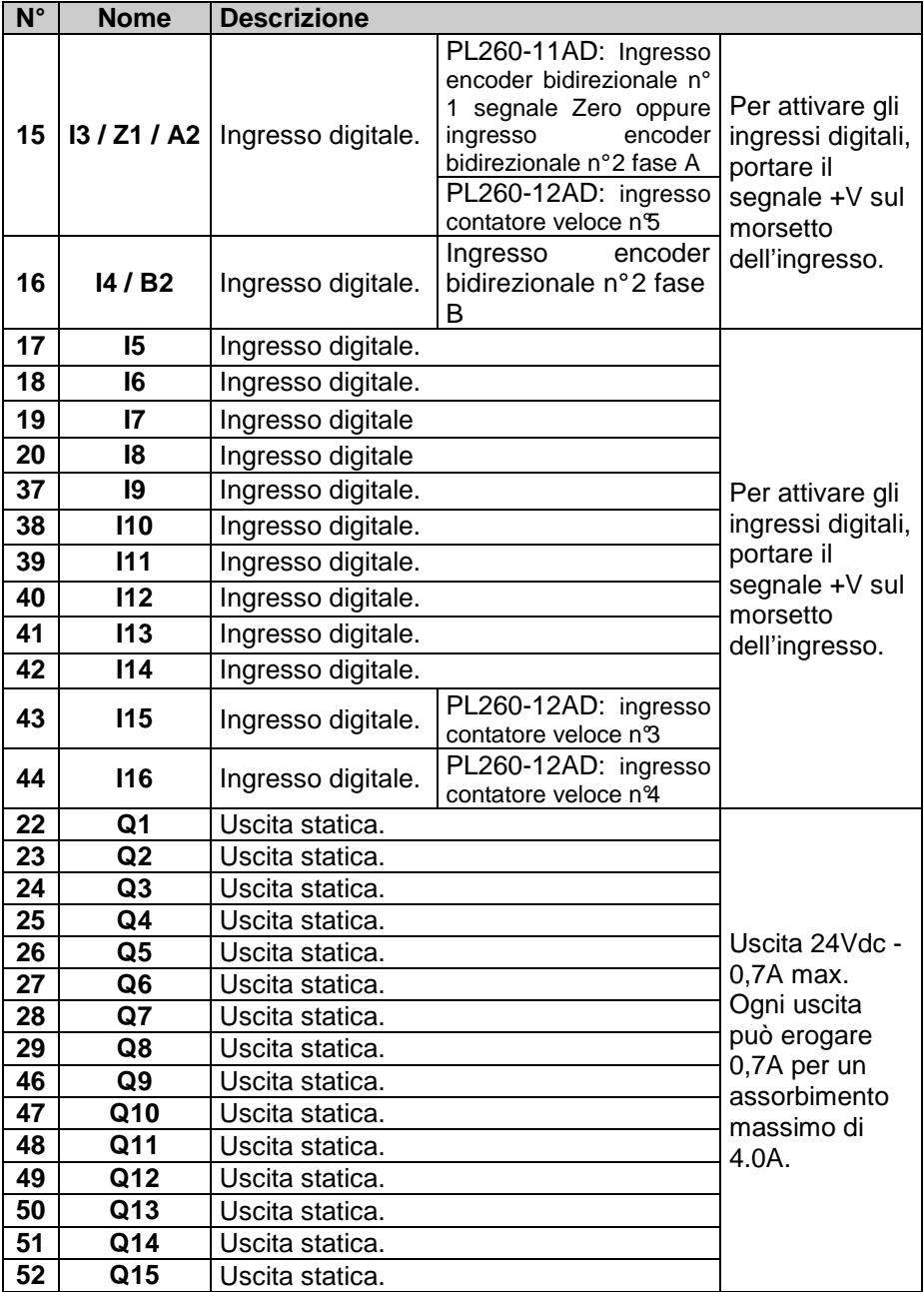

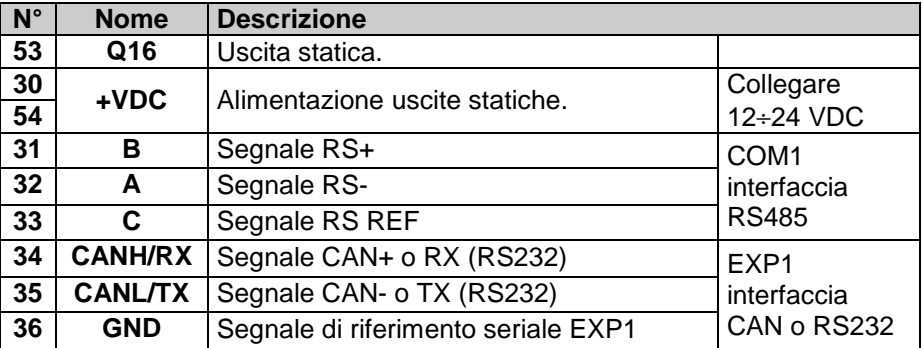

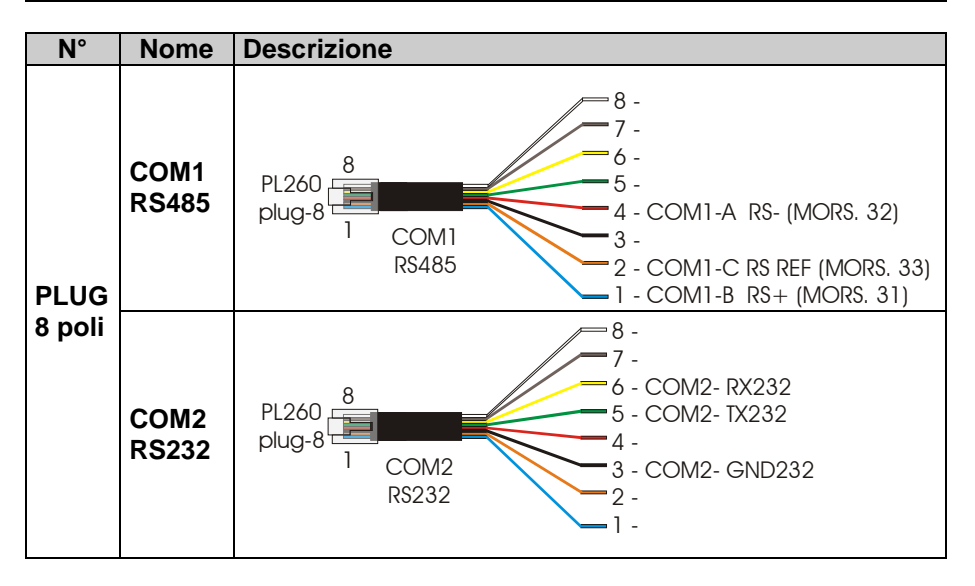

## **1.5.2 Esempi di collegamento dei più comuni sensori analogici**

Di seguito riportiamo alcuni esempi di connessione dei più comuni sensori che si possono collegare agli ingressi analogici del PL260.

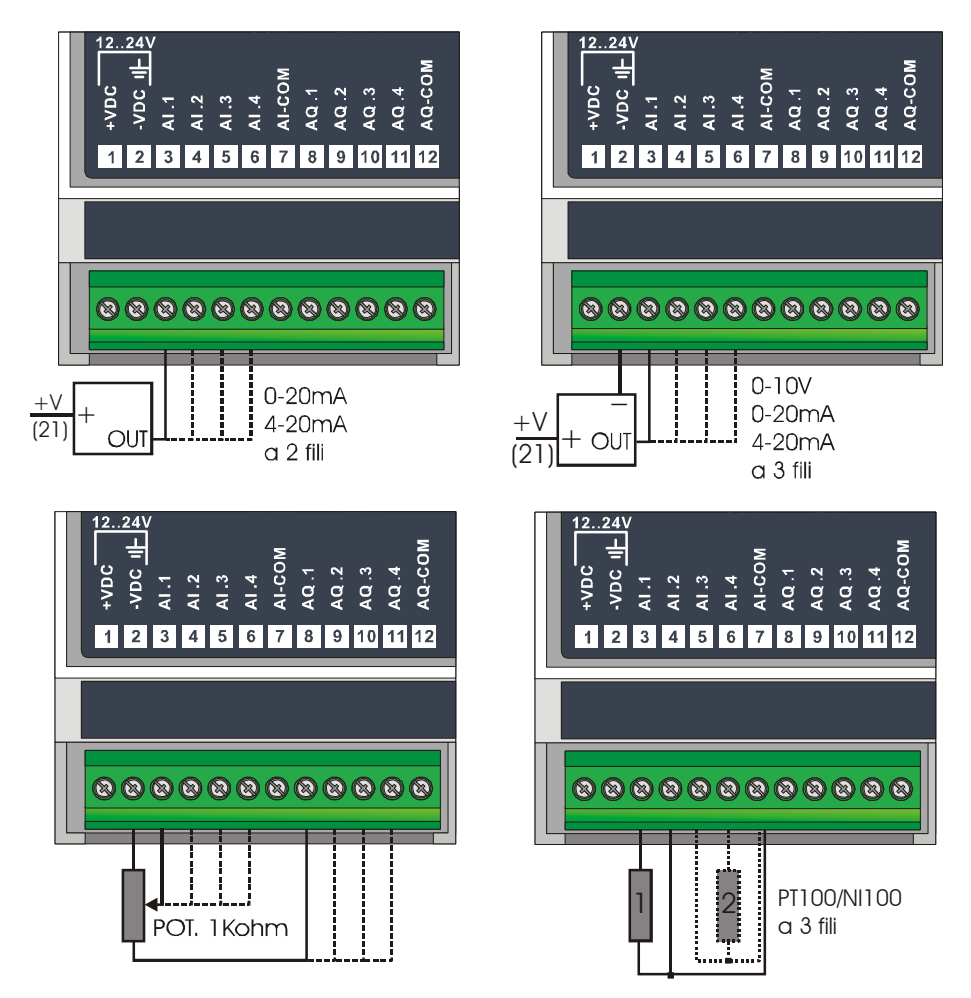

#### **1.5.3 Esempio di collegamento di una cella di carico**

Di seguito riportiamo un esempio di collegamento di una cella di carico agli ingressi del PL260.

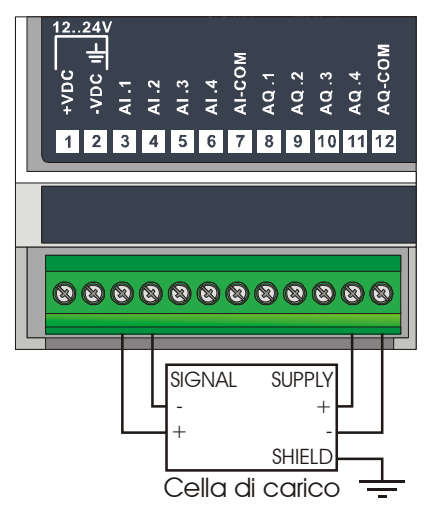

Per il collegamento di una cella di carico al PL260, come riportato nell'esempio in figura, è necessario realizzare le seguenti connessioni ed impostazioni:

- Generare la tensione (max 5 Vdc) per l'alimentazione della cella tramite l'uscita continua AQ4.
- Collegare i segnali + e della cella di carico agli ingressi analogici AI1 (signal +) e AI2 (signal -) per la lettura in differenziale della tensione generata.
- Configurare il riferimento per la conversione dell'ingresso AI1 su AI2  $(SM82 = 2)$ .
- Configurare l'ingresso analogico AI1 sulla scala 0..20 mV (SM40 = 4).

## **1.5.4 Esempio di collegamento degli encoder bidirezionale**

Di seguito riportiamo un esempio di collegamento di un tipico encoder bidirezionale (fase A,B e Z opzionale) collegabile agli ingressi del PL260.

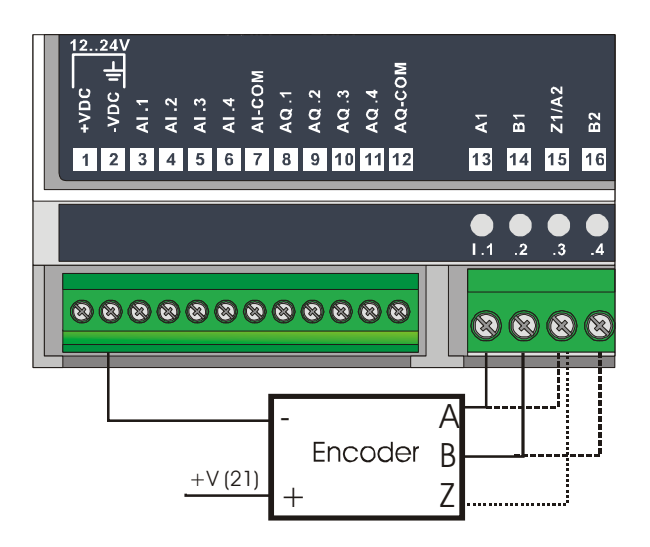

### **1.5.5 Esempio di collegamento alla linea RS485**

Di seguito riportiamo uno schema di collegamento di più PL260 ad una linea RS485 per la comunicazione con un dispositivo master.

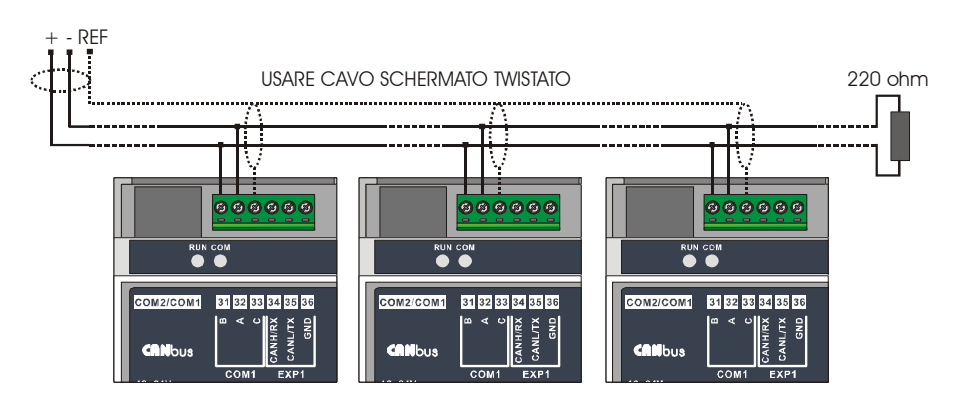

#### **1.6 Impostazione dip-switch**

Il PL260 è provvisto di alcuni dip-switch interni che permettono all'utente di configurare gli ingressi analogici, di selezionare l'interfaccia per la seriale EXP1 da collegare ai morsetti, l'indirizzo del dispositivo e altre funzioni del plc.

**N.B.: Tutte le operazioni di configurazione dell'hardware, devono essere effettuate con il PL260 spento!** 

#### **1.6.1 Impostazione dip-switch selezione interfaccia EXP1**

I morsetti 34, 35 e 36 possono avere una doppia funzione, selezionabile tramite il dip-switch S6, posizionato appena sotto alla morsettiera da 6 poli, ed accessibile anche senza aprire il coperchio della scatola. Per abilitare l'interfaccia della seriale EXP1 desiderata, impostare i dip-switch come indicato dalle figure:

• Seriale EXP1 con interfaccia CAN-bus per espansione moduli I/O

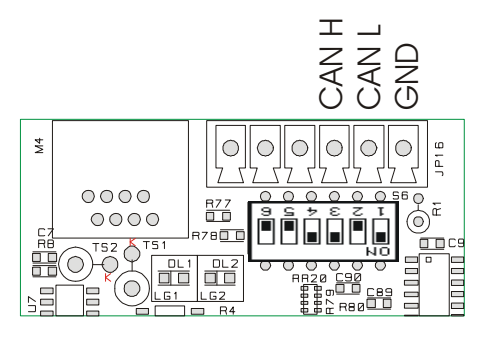

• Seriale EXP1 con interfaccia RS232.

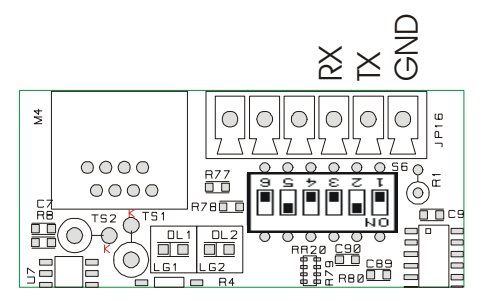

## **1.6.2 Impostazione dip-switch selezione ingresso analogico AI1..4**

Gli ingressi analogici AI1..AI4, sono per la maggior parte delle configurazioni identici tra di loro. Ciascuno degli ingressi, è configurabile tramite un dip-switch da 4 selettori, e la corrispondenza tra gli ingressi e il relativo dip-switch è indicata nel disegno di seguito riportato.

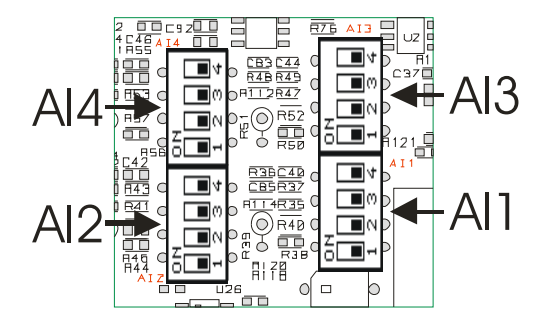

Per ottenere il tipo di ingresso desiderato, impostare il dip-switch relativo come indicato dalla tabella seguente:

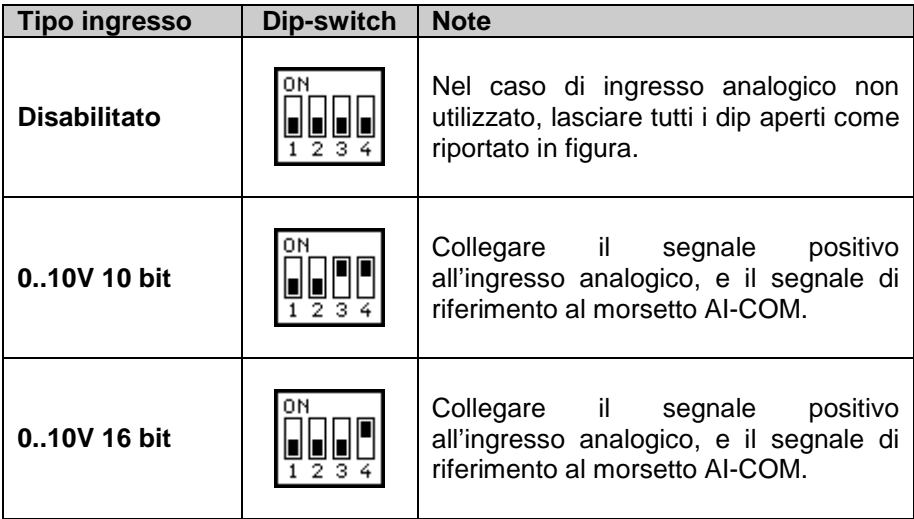

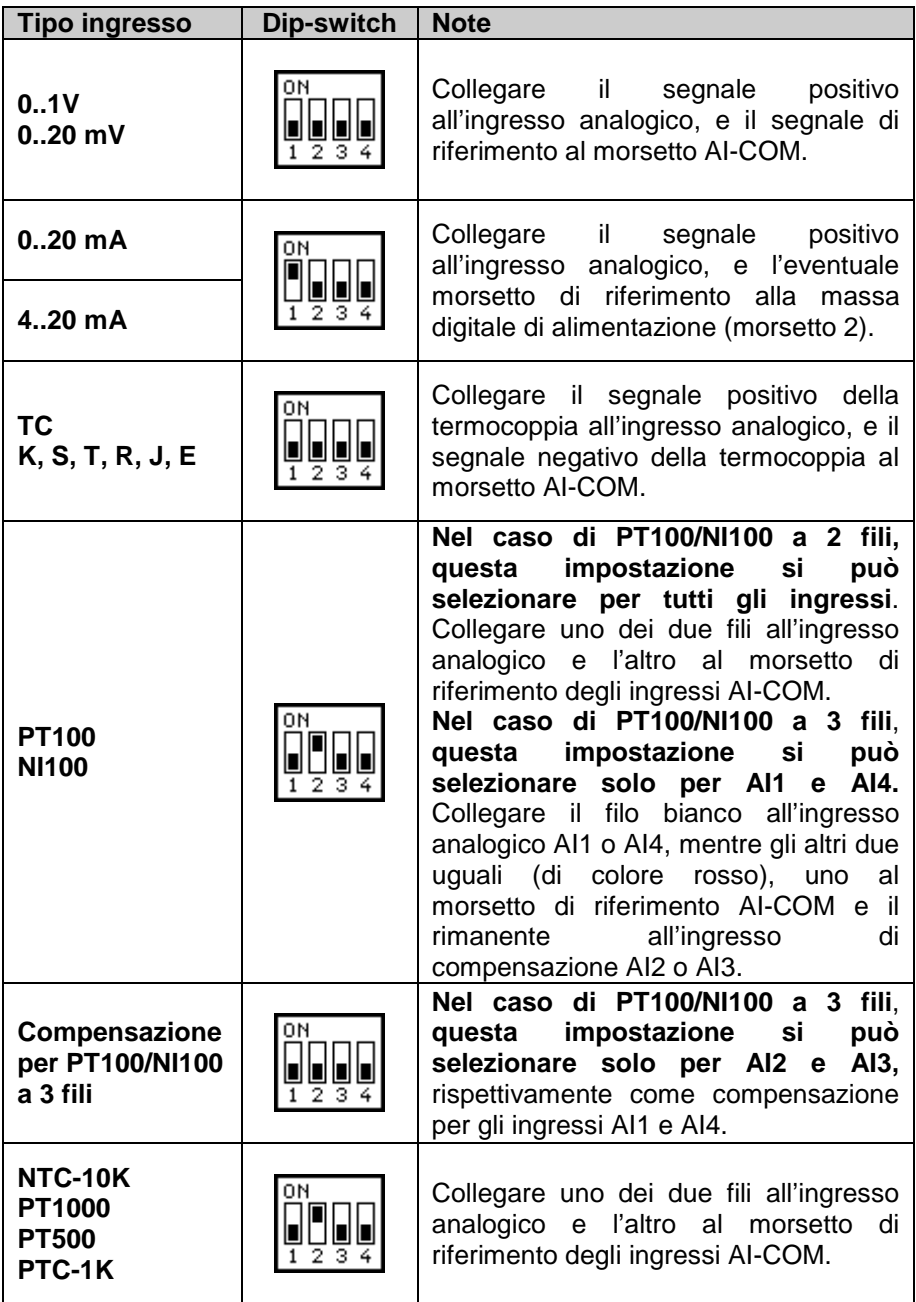

## **1.6.3 Impostazione dip-switch selezione ingresso analogico AI5..6**

Gli ingressi analogici AI5..AI6, sono generalmente impostati (impostazione al reset) tramite SMW44 e SMW45 come "Disabilitato". Essi possono però essere configurati unicamente come 0..10V 10 bit solo nel caso in cui gli ingressi AI1 ed AI2 rispettivamente non siano già impostati come 0..10V 10 bit. L'ingresso AI5 infatti, sfrutta parte dell'hardware dell'ingresso AI1, mentre l'ingresso AI6 sfrutta parte dell'hardware dell'ingresso AI2. Impostando gli ingressi AI5 e AI6 come 0..10V 10 bit tramite gli appositi dip-switch (vedi disegni seguenti), il segnale applicato all'ingresso I7 viene convertito in modo analogico e il valore letto viene scalato e assegnato all'ingresso AI5, mentre il segnale applicato all'ingresso I8 viene convertito in modo analogico e il valore letto viene scalato e assegnato all'ingresso AI6. Si possono così ottenere due ingressi 0..10V in aggiunta ai 4 ingressi analogici universali.

Di seguito sono riportati i disegni per l'impostazione dei dip-switch di selezione per la configurazione dell'ingresso analogico AI5.

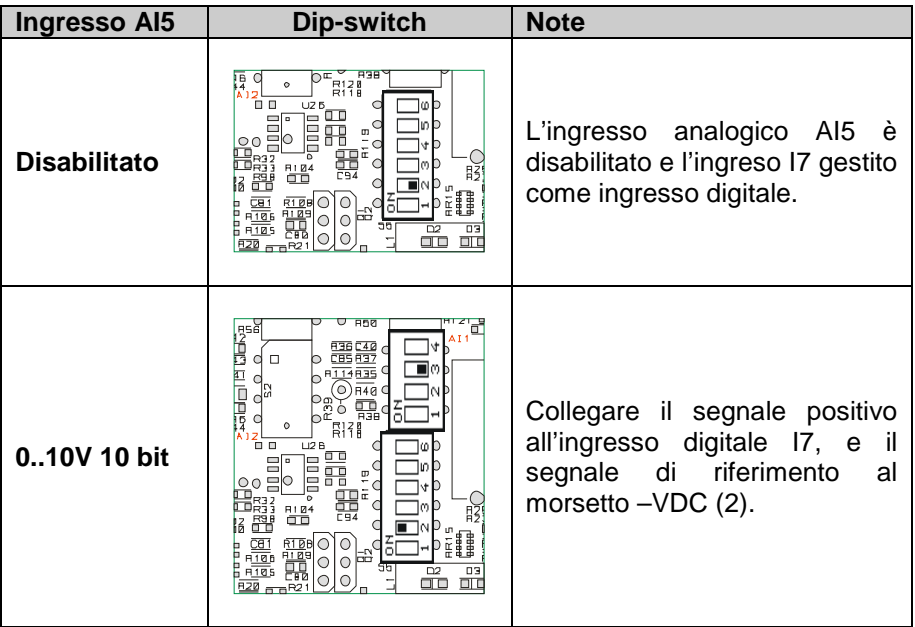

Di seguito sono riportati i disegni per l'impostazione dei dip-switch di selezione per la configurazione dell'ingresso analogico AI6.

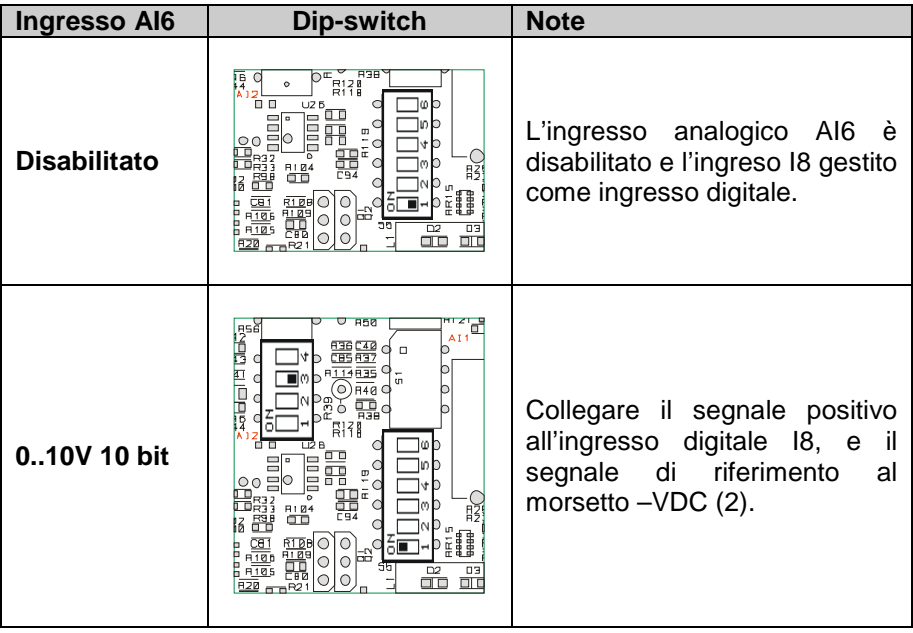

## **1.6.4 Impostazione indirizzo di protocollo del PL260**

Il PL260 è provvisto di due dip-switch per l'impostazione dell'indirizzo del modulo indispensabile per la comunicazione seriale con un dispositivo master. Con questi due dip-switch sono possibili quattro combinazioni, quindi per poter collegare più di quattro dispositivi sulla stessa rete di comunicazione è necessario cambiare il valore del parametro che indica l'offset dell'indirizzo. Più precisamente, l'indirizzo del modulo e dato da:

#### **INDIRIZZO MODULO = OFFSET INDIRIZZO + COMBINAZIONE DIP-SWITCH**

L'offset indirizzo, valore mantenuto nella memoria del PL260 (default "1"), può essere modificato andando a scrivere nella word SMW4. Le combinazioni dei dip-switch sono le seguenti:

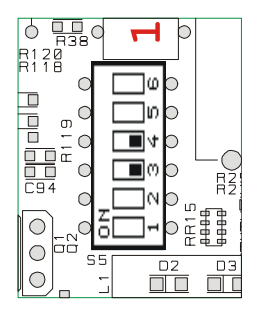

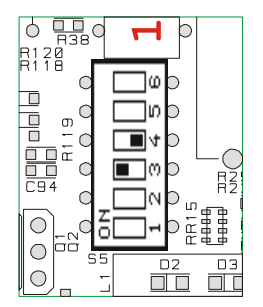

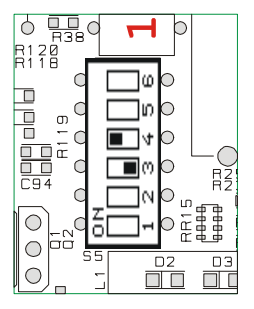

**Combinazione dip-switch = 0 Combinazione dip-switch = 1** 

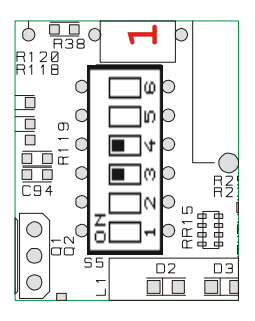

**Combinazione dip-switch = 2 Combinazione dip-switch = 3**

# **1.7 Aree di memoria del PL260**

Il modulo PL260 mette a disposizione dell'utente delle aree di memoria dove poter leggere o scrivere i dati del programma. L'accesso alle varie aree di memoria può avvenire tramite istruzioni che accedono ai singoli bit (B), tramite word (W) oppure doppia word (D).

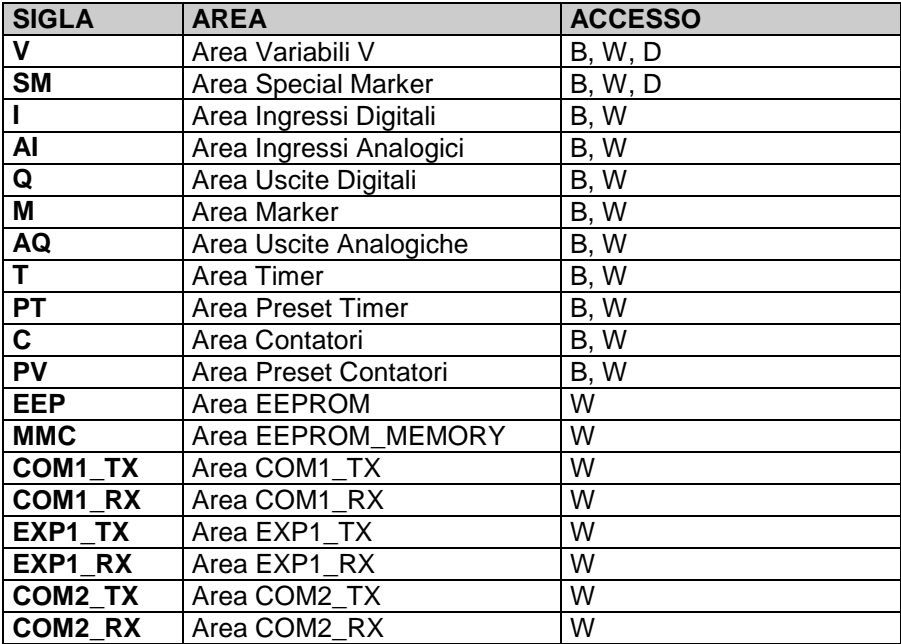

#### **1.7.1 Area memoria variabili V**

L'area di memoria variabili V è la memoria dati a ritenzione utilizzata dal programma per memorizzare i dati delle operazioni. Essa è costituita da 350 locazioni di tipo word (quindi 175 doppie word). L'accesso a tale area può avvenire tramite operazioni su bit, word o doppia word. In caso di accesso tramite doppia word, il numero della doppia word fa sempre riferimento all'organizzazione in word, quindi per accedere a variabili in doppia word consecutive bisogna far avanzare il numero di 2.

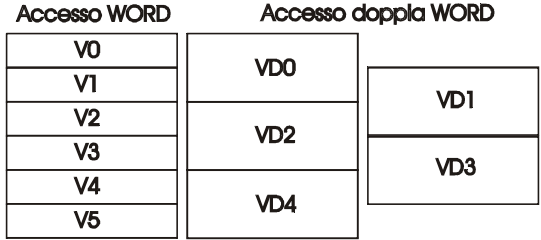

I valori memorizzati vengono mantenuti anche in assenza di tensione grazie alla batteria tampone ricaricabile. Una volta carica, la batteria consente di mantenere i dati memorizzati per circa 6 mesi.

#### **1.7.2 Area di memoria special marker SM**

L'area di memoria special marker SM è la memoria dati a ritenzione dove risiedono tutti i dati necessari al programma ladder per interagire con l'hardware del PL260. Alcuni di questi dati vengono inizializzati all'accensione con dei valori di default indicati nella tabella sottostante. In quest'area infatti si trovano tutte le impostazioni degli ingressi analogici e delle uscite analogiche, i conteggi e i set degli encoder, e una serie di bit comandati dal PLC con particolari logiche utili per lo sviluppo dell'applicazione ladder e le impostazioni per le porte seriali di comunicazione. La tabella sottostante, descrive il contenuto di ogni singola locazione dell'area special marker, indicando l'indirizzo per l'accesso tramite protocollo modbus e l'operazione consentita sulla locazione (R=lettura, W=scrittura, R/W=lettura/scrittura).

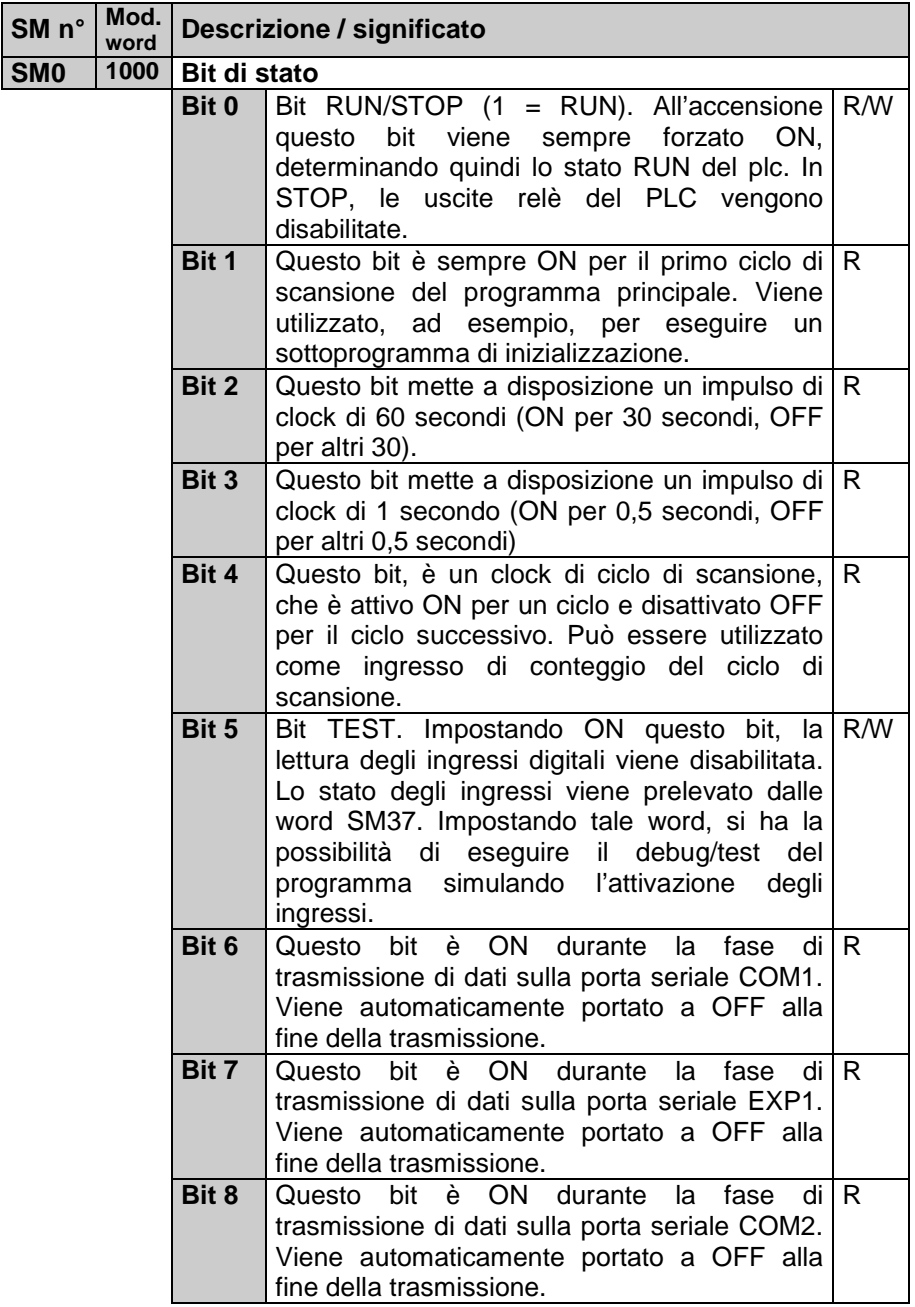

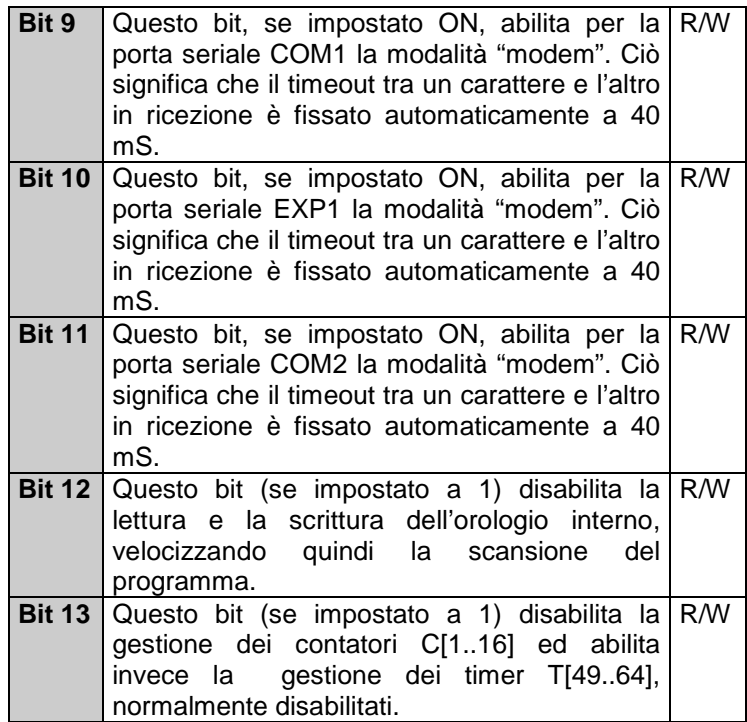

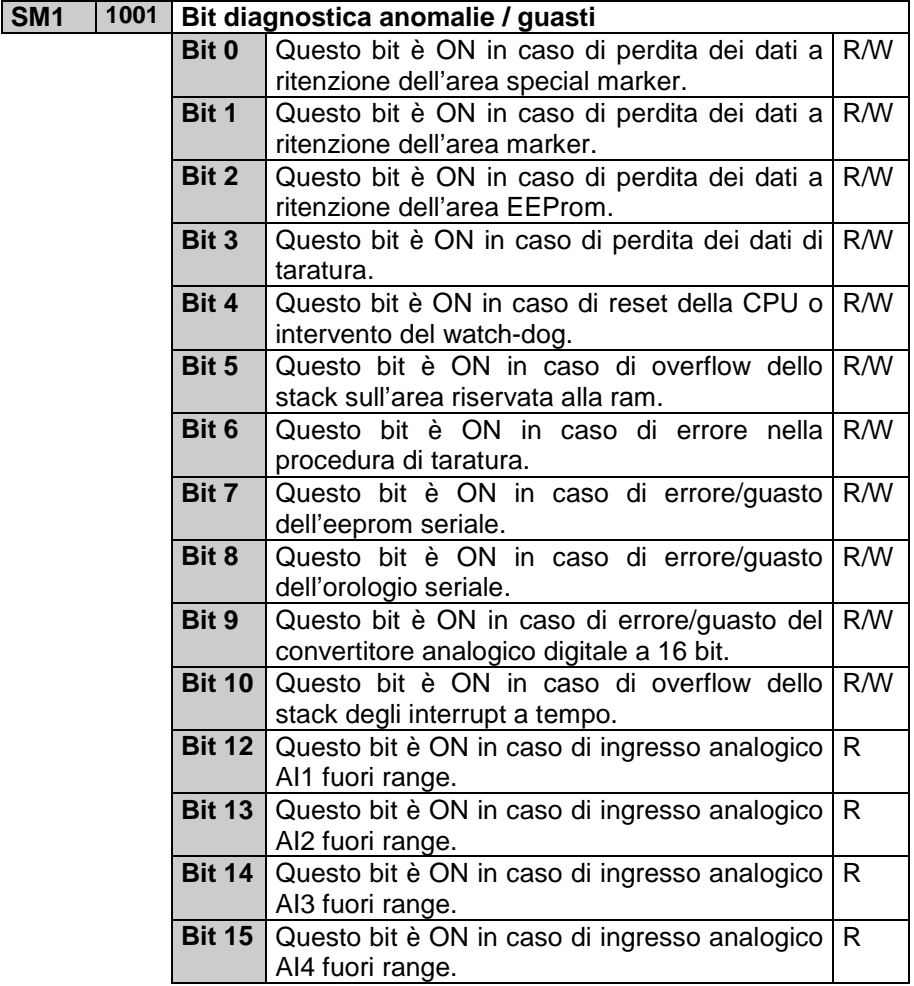

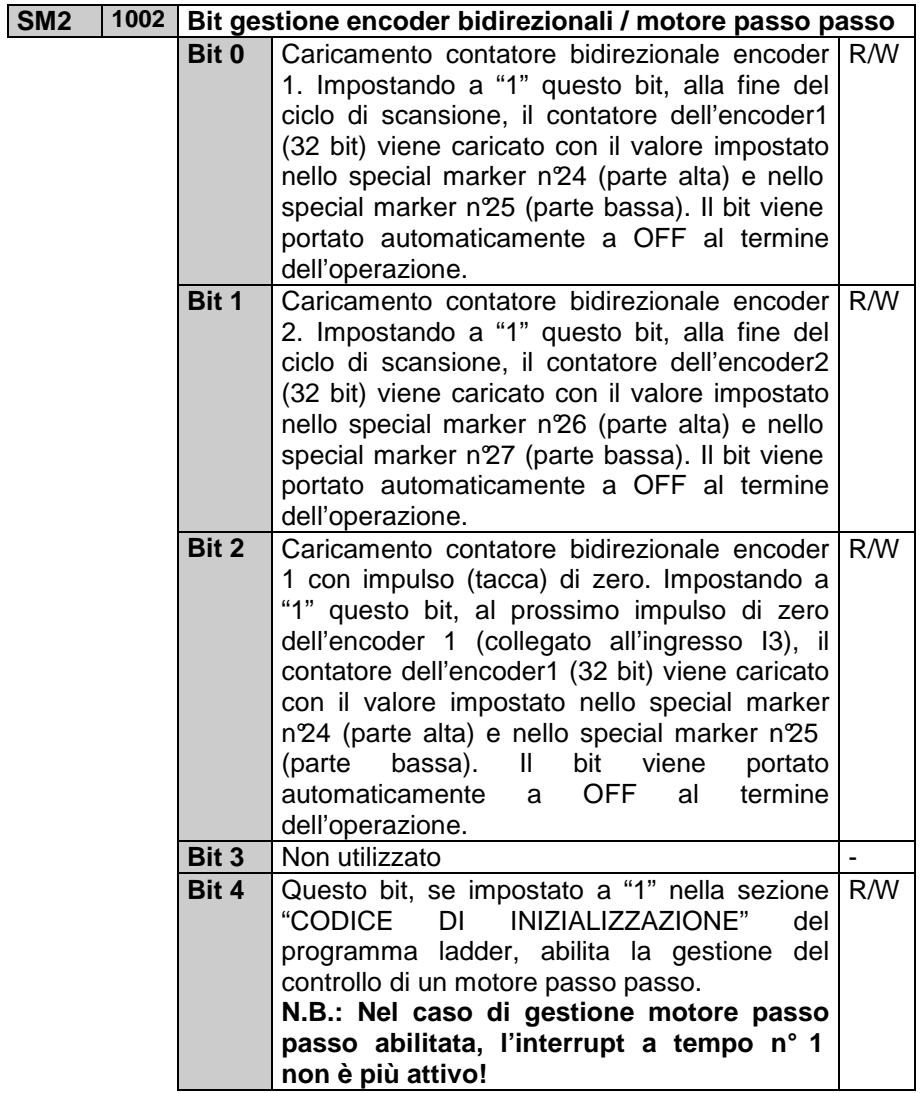

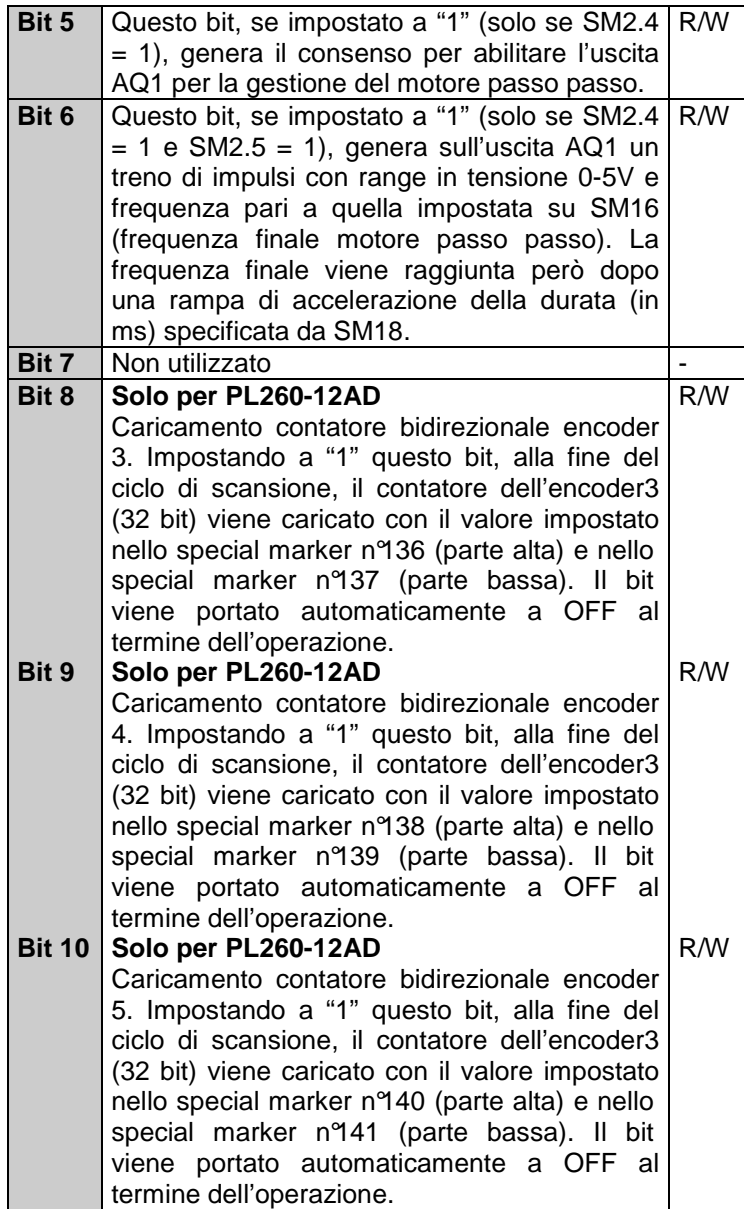

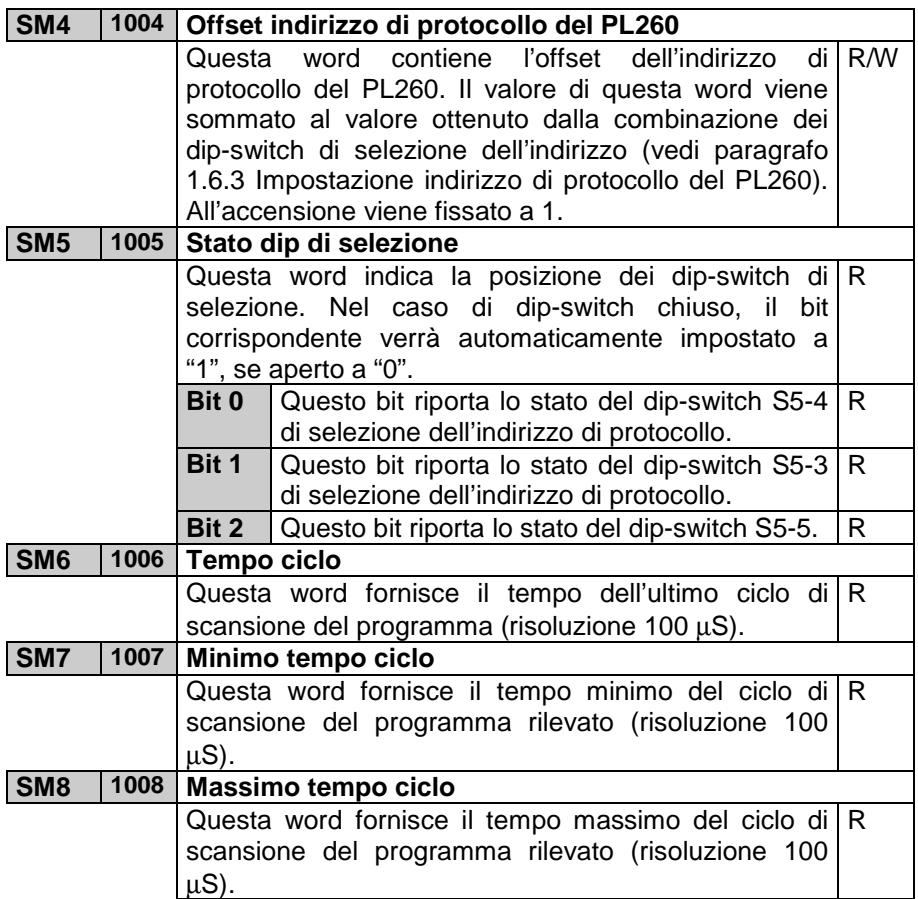

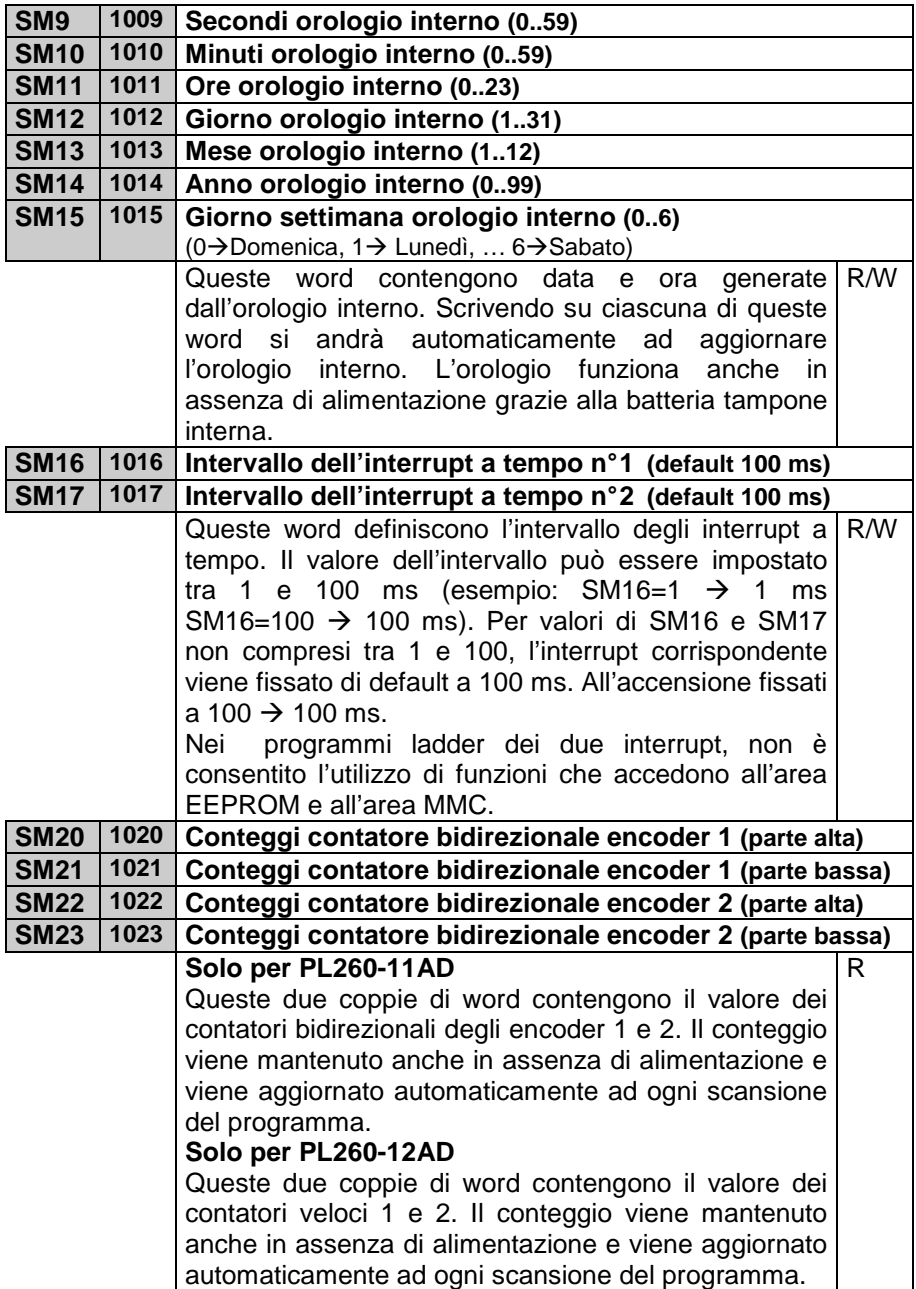

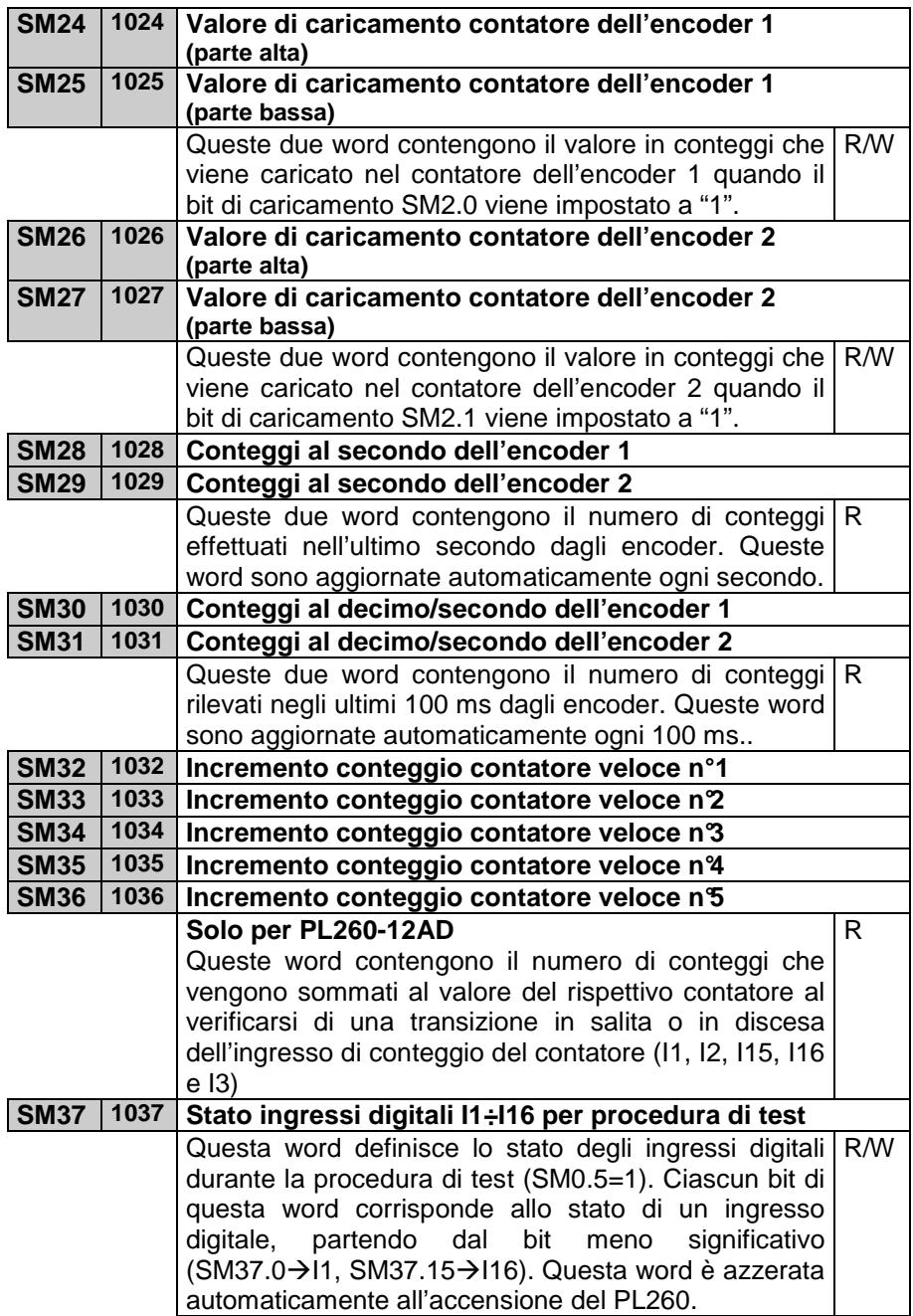

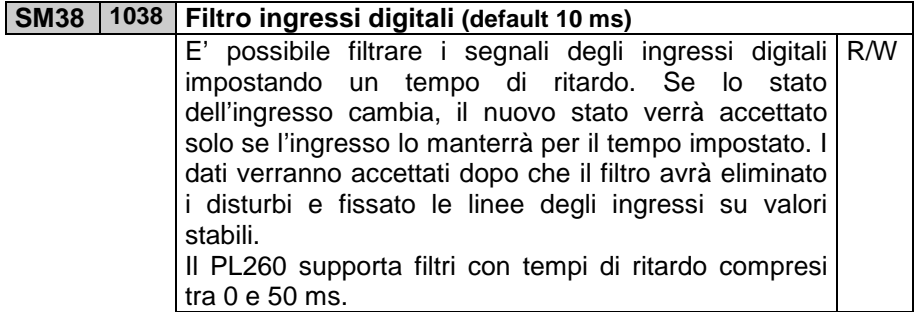

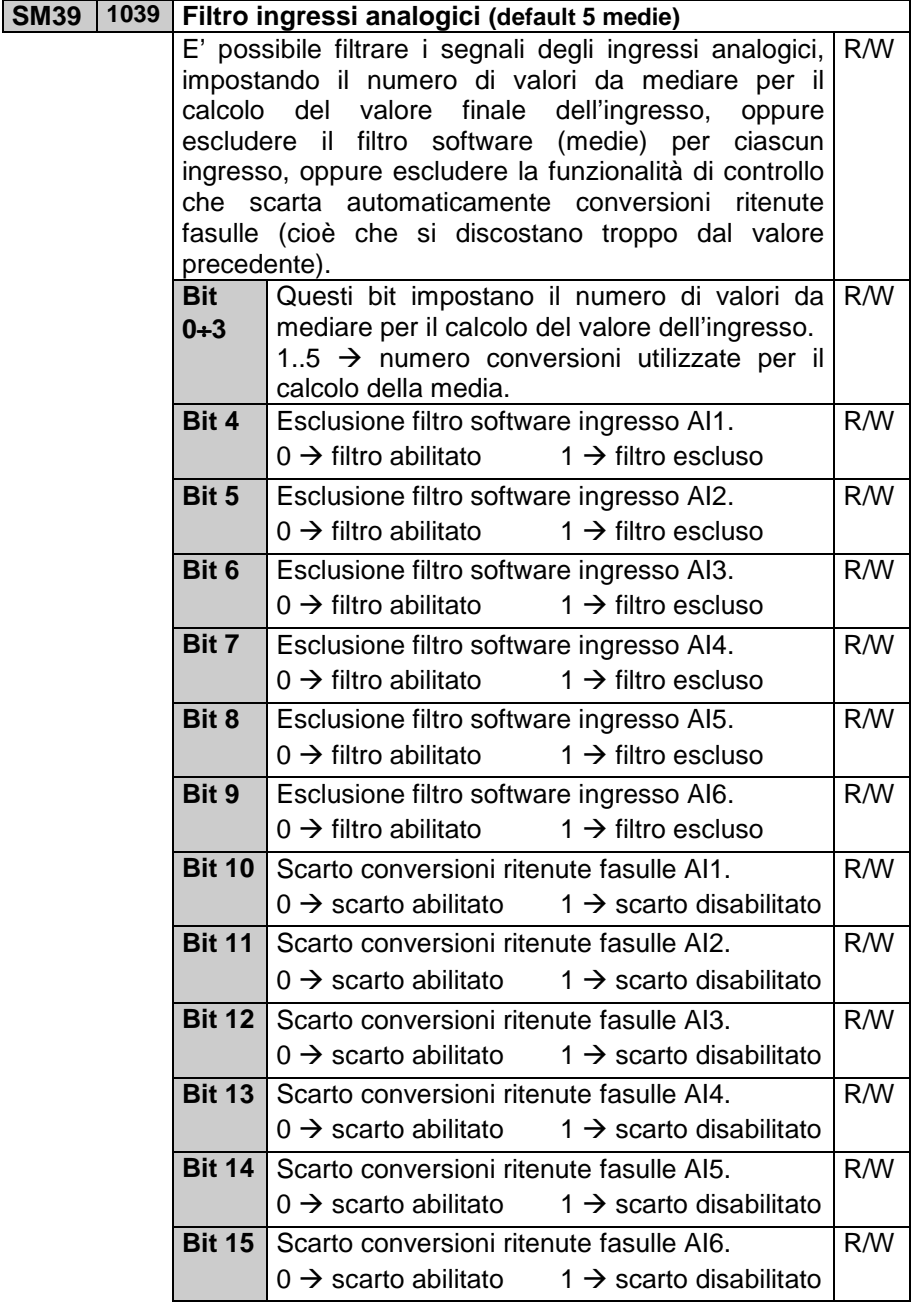

| 1040        |                                                                                                    |                                                                                                    |
|-------------|----------------------------------------------------------------------------------------------------|----------------------------------------------------------------------------------------------------|
| 1041        | Configurazione ingresso analogico Al2                                                                                                    |                                                                                                    |
| 1042        | Configurazione ingresso analogico Al3                                                                                                    |                                                                                                    |
| 1043        | Configurazione ingresso analogico Al4                                                                                                    |                                                                                                    |
| 1044        | Configurazione ingresso analogico Al5 <sup>3</sup>                                                                                                    |                                                                                                    |
| 1044        |                                                                                                    |                                                                                                    |
|             | Configurazione ingresso analogico Al6 <sup>4</sup><br>Queste word special marker, definiscono il tipo di<br>collegato rispettivamente<br>agli<br>sensore<br>ingressi<br>Al1Al6 (impostare i<br>analogici<br>dip-switch<br>di<br>configurazione degli ingressi nel modo opportuno).<br>All'accensione AI1AI4 impostati automaticamente<br>come ingresso normalizzato 010V-10bit, mentre<br>AI5AI6 come ingressi non abilitati.<br>$0 \rightarrow$ Ingresso disabilitato<br>1 → Ingresso normalizzato 0÷10V (risoluzione 10 bit)<br>2 → Ingresso normalizzato 0÷10V (risoluzione 16 bit)<br>3 → Ingresso normalizzato 0÷1V<br>4 → Ingresso normalizzato 0÷20mV<br>5 → Ingresso normalizzato 0÷20mA<br>6 → Ingresso normalizzato 4÷20mA<br>7 → Ingresso termocoppia tipo K<br>8 → Ingresso termocoppia tipo S<br>9 → Ingresso termocoppia tipo T<br>10 → Ingresso termocoppia tipo R<br>11 → Ingresso termocoppia tipo J<br>12 → Ingresso termocoppia tipo E<br>13 $\rightarrow$ Non disponibile<br>14 → Ingresso termoresistenza PT100<br>15 → Ingresso termoresistenza NI100<br>16 → Ingresso compensazione PT100/NI100<br>(solo per PT100/NI100 a 3 fili. Impostazione<br>valida solo per AI2 e AI3, rispettivamente<br>canale di compensazione per AI1 e AI4) | R/W                                                                                                    |
|             |                                                                                                    |                                                                                                    |
|             |                                                                                                    |                                                                                                    |
|             |                                                                                                    |                                                                                                    |
|             |                                                                                                    |                                                                                                    |
|             |                                                                                                    |                                                                                                    |
| <b>SM41</b> | <b>SM40</b><br><b>SM42</b><br><b>SM43</b><br><b>SM44</b><br><b>SM45</b>                                                                                                    | Configurazione ingresso analogico Al1<br>17 $\rightarrow$ Non disponibile<br>18 → Ingresso termoresistenza NTC-10K β=3435<br>19 → Ingresso conteggi conversione<br>20 → Ingresso termoresistenza PT1000<br>21 → Ingresso termoresistenza PT500<br>22 → Ingresso termoresistenza PTC-1K |

 3 Vedi par. "Impostazione dip-switch selezione ingresso analogico AI5..6" 4 Vedi par. "Impostazione dip-switch selezione ingresso analogico AI5..6"

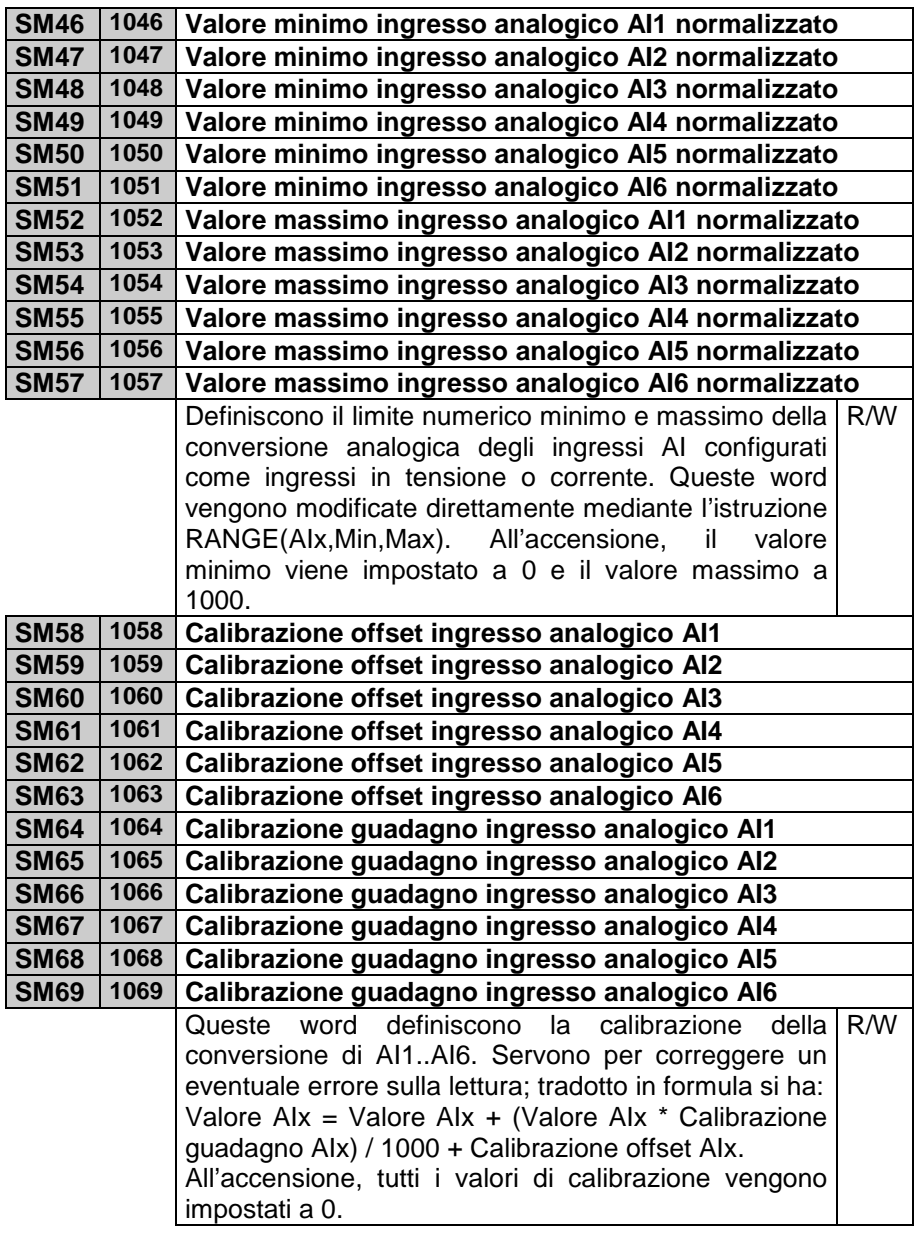

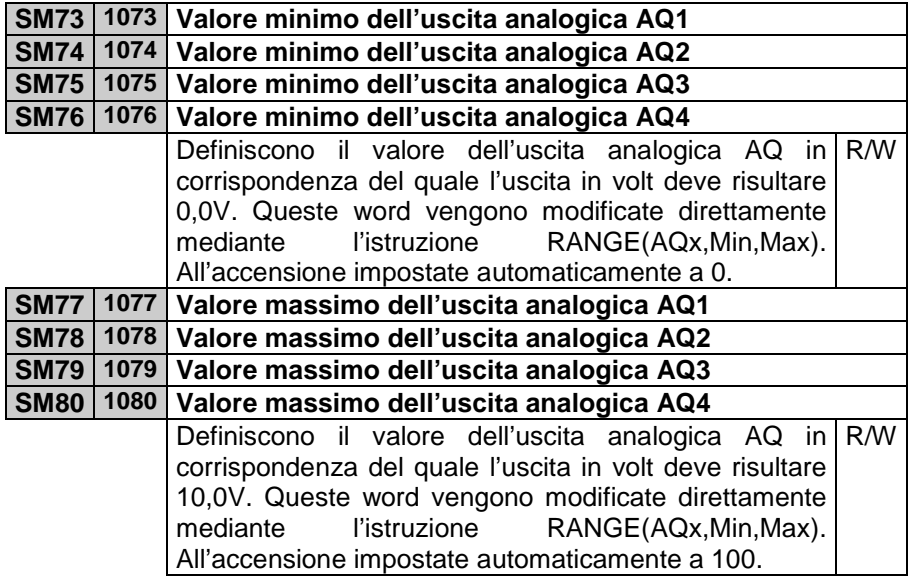

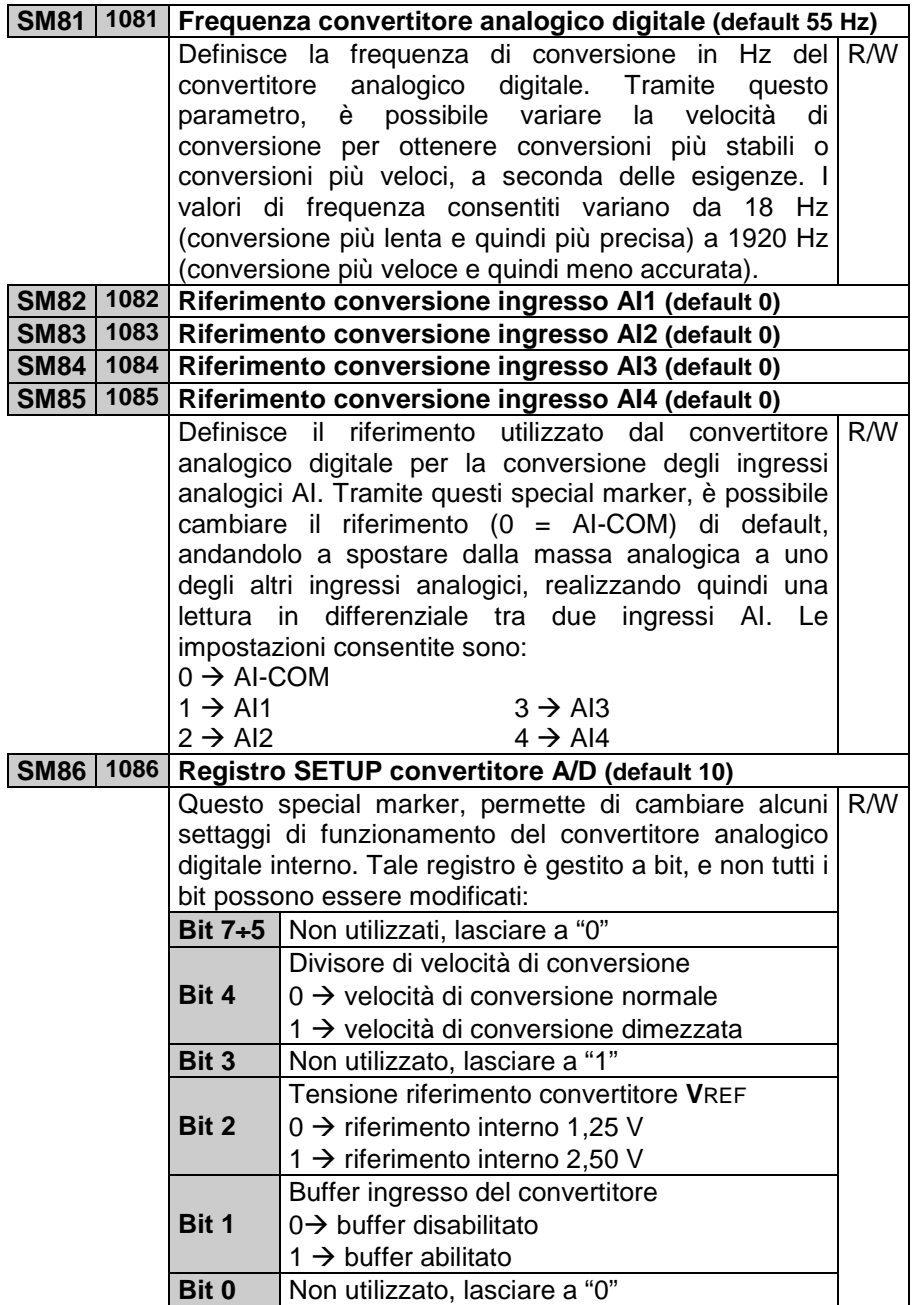

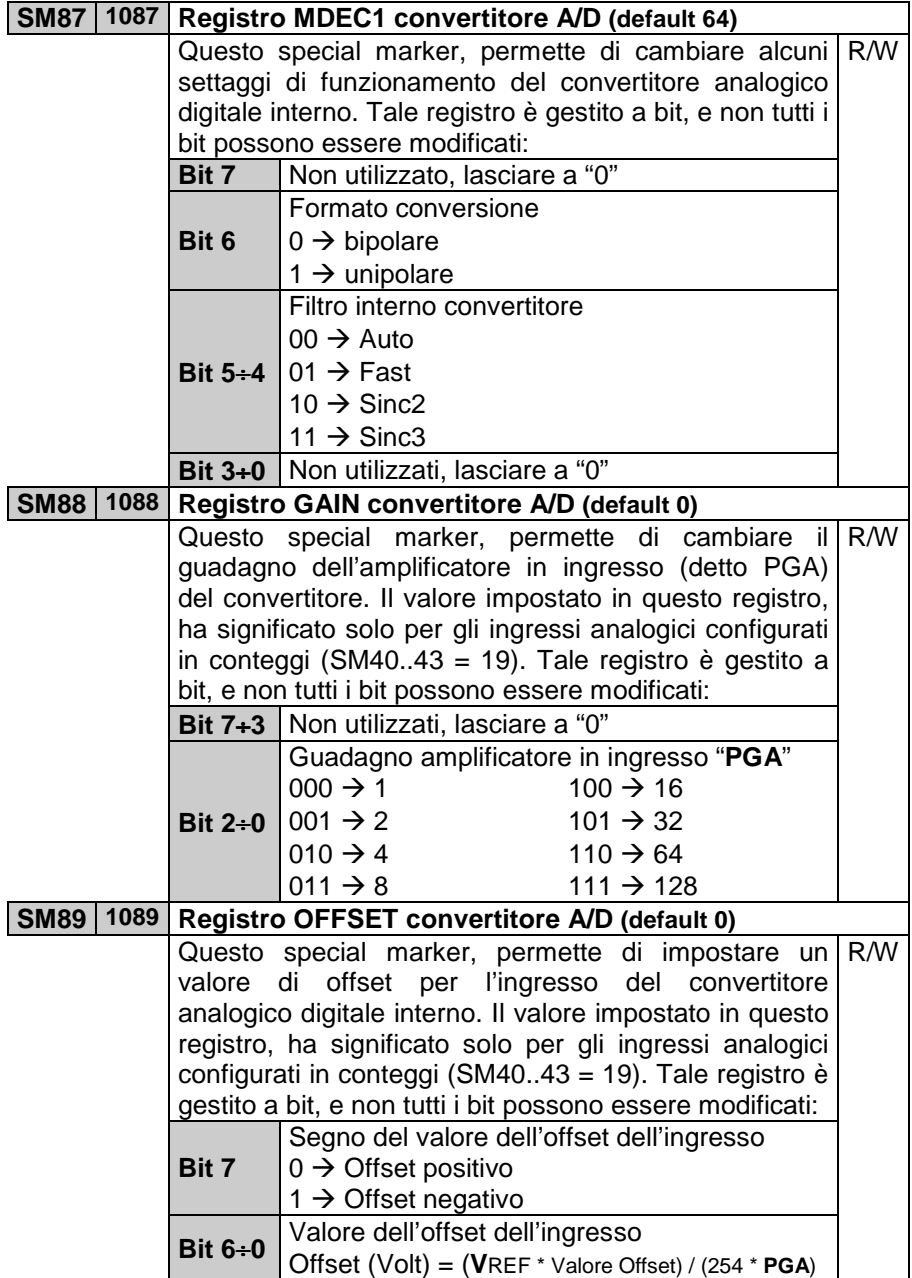
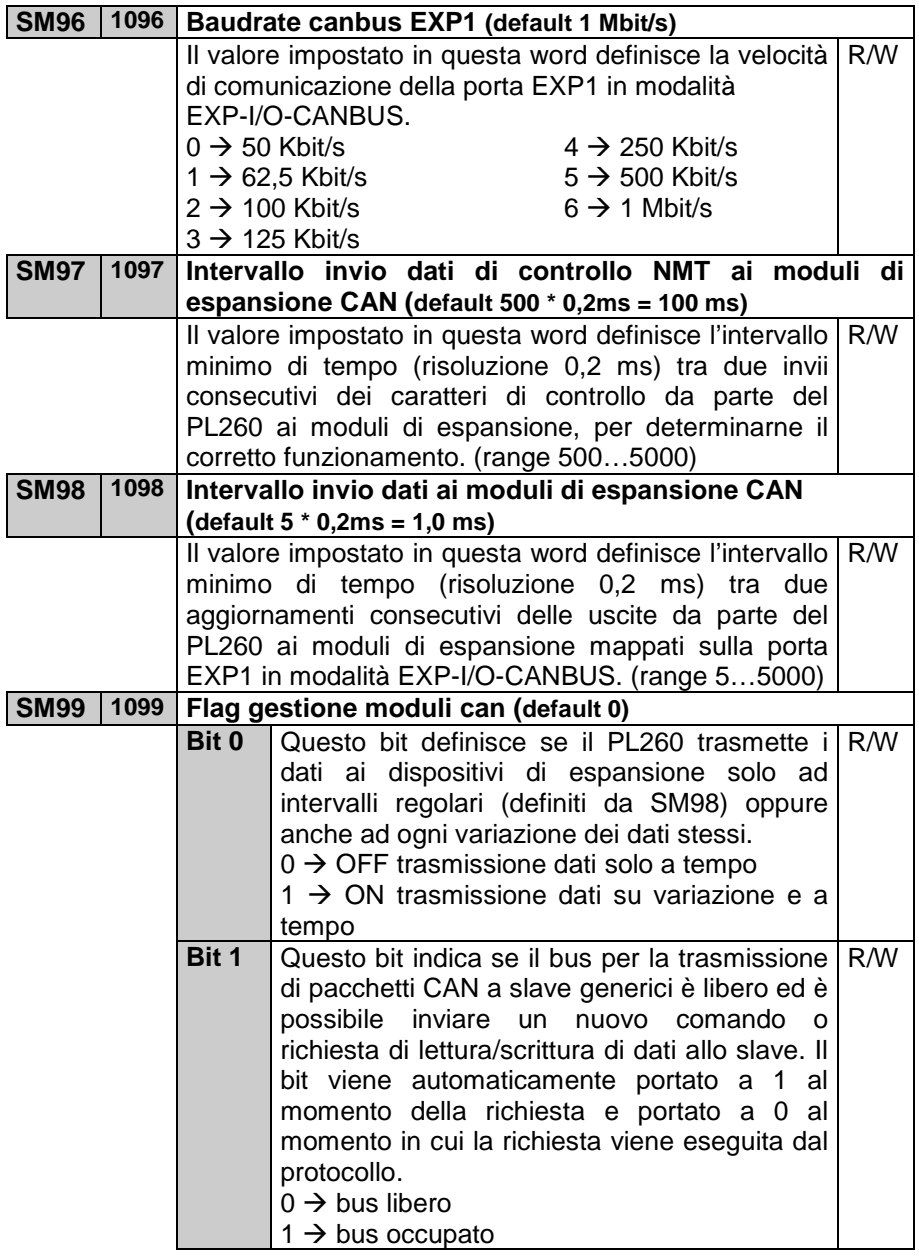

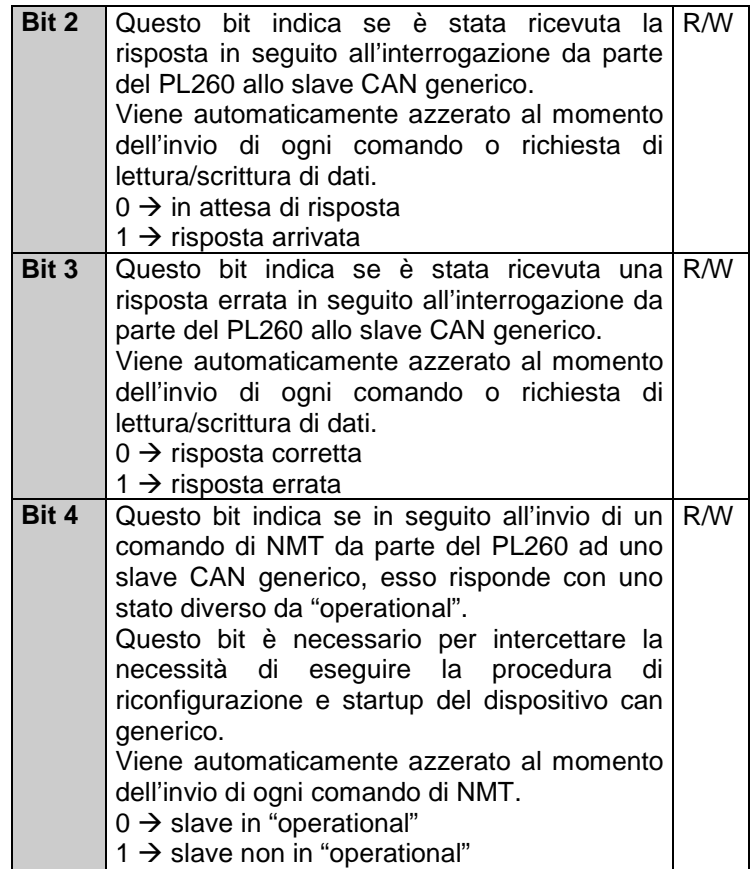

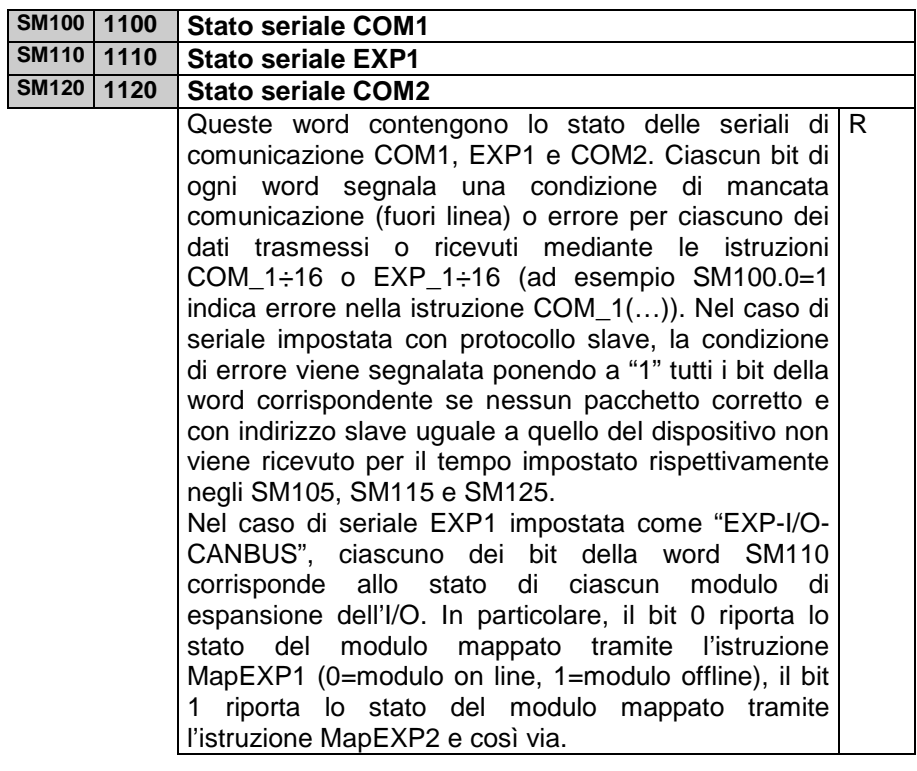

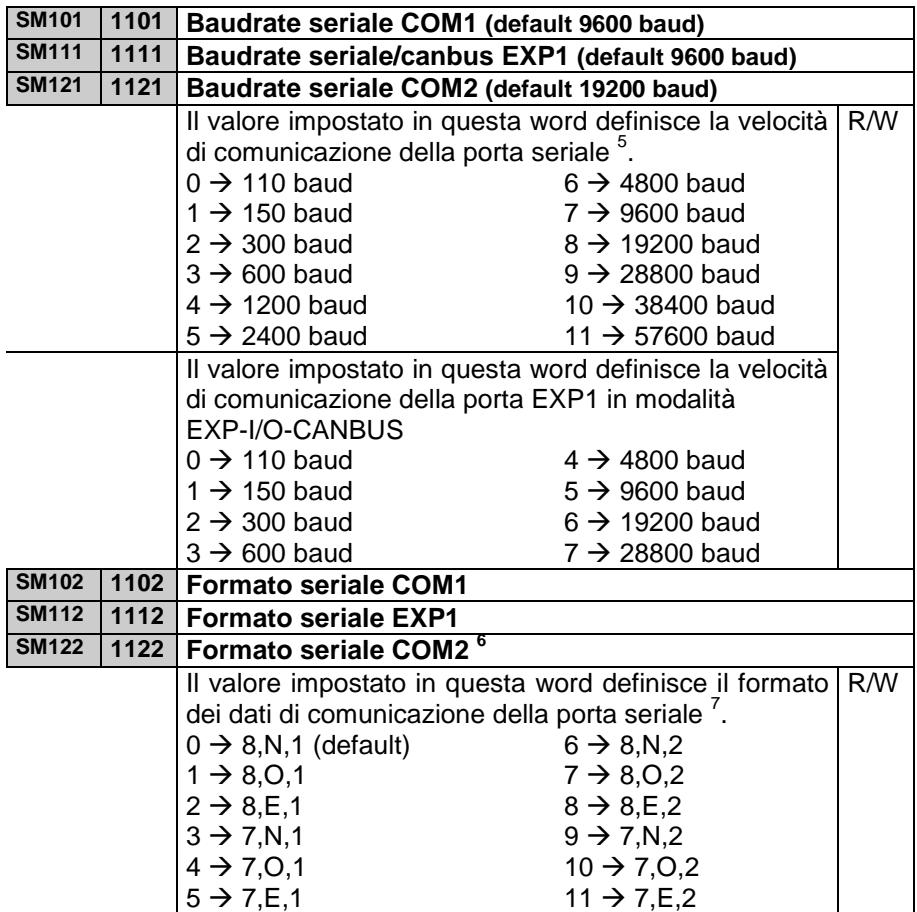

 $\overline{a}$ 

 $5$  Perché le modifiche siano attive, è necessario impostare questa word nella funzione di inizializzazione. Nel caso non venga effettuata nessuna modifica oppure venga effettuata in altre parti del programma, il baud-rate rimarrà quello impostato di default all'accensione.

 $6$  Formato non modificabile  $(8, N, 1)$ .

<sup>&</sup>lt;sup>7</sup> Perché le impostazioni siano attive, è necessario modificare questa word nella funzione di inizializzazione. Nel caso non venga effettuata nessuna modifica oppure venga effettuata in altre parti del programma, il formato rimarrà quello impostato di default all'accensione.

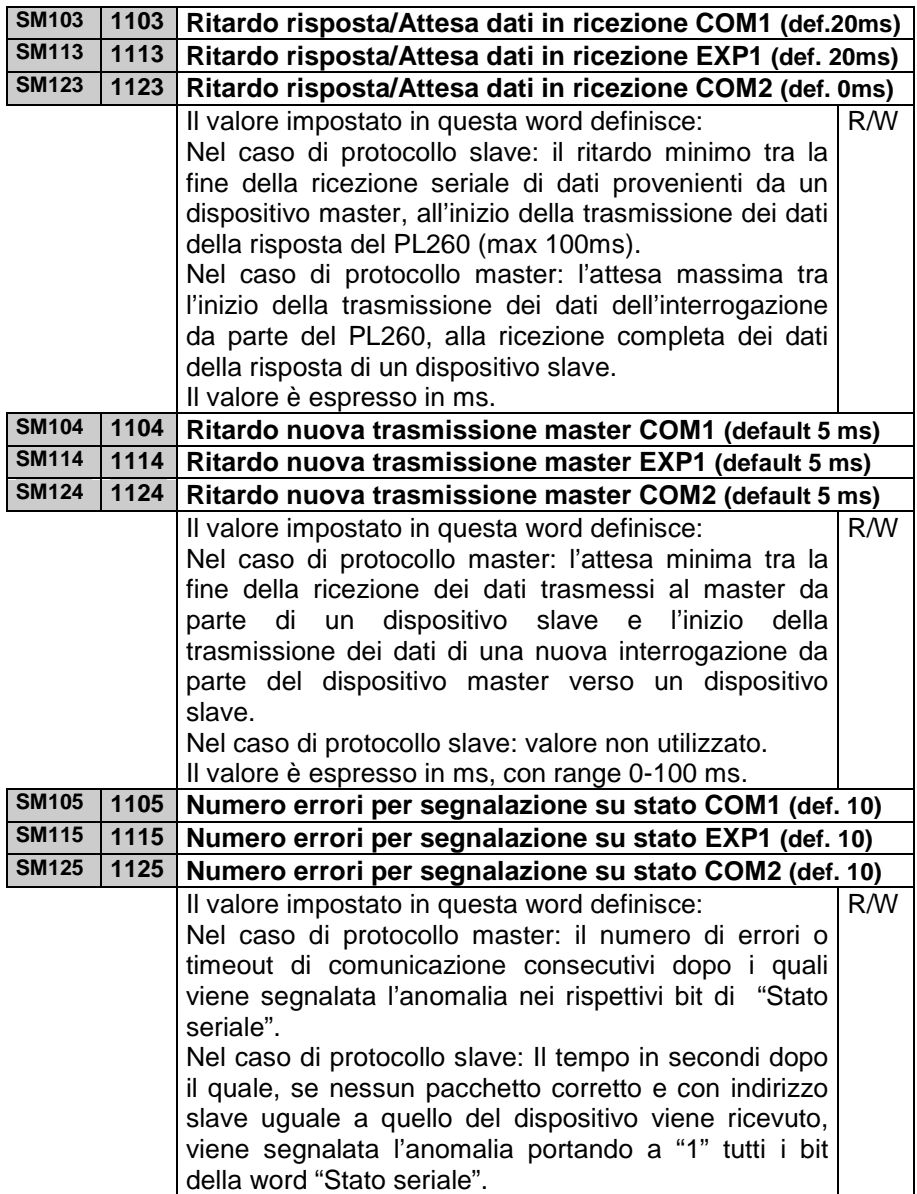

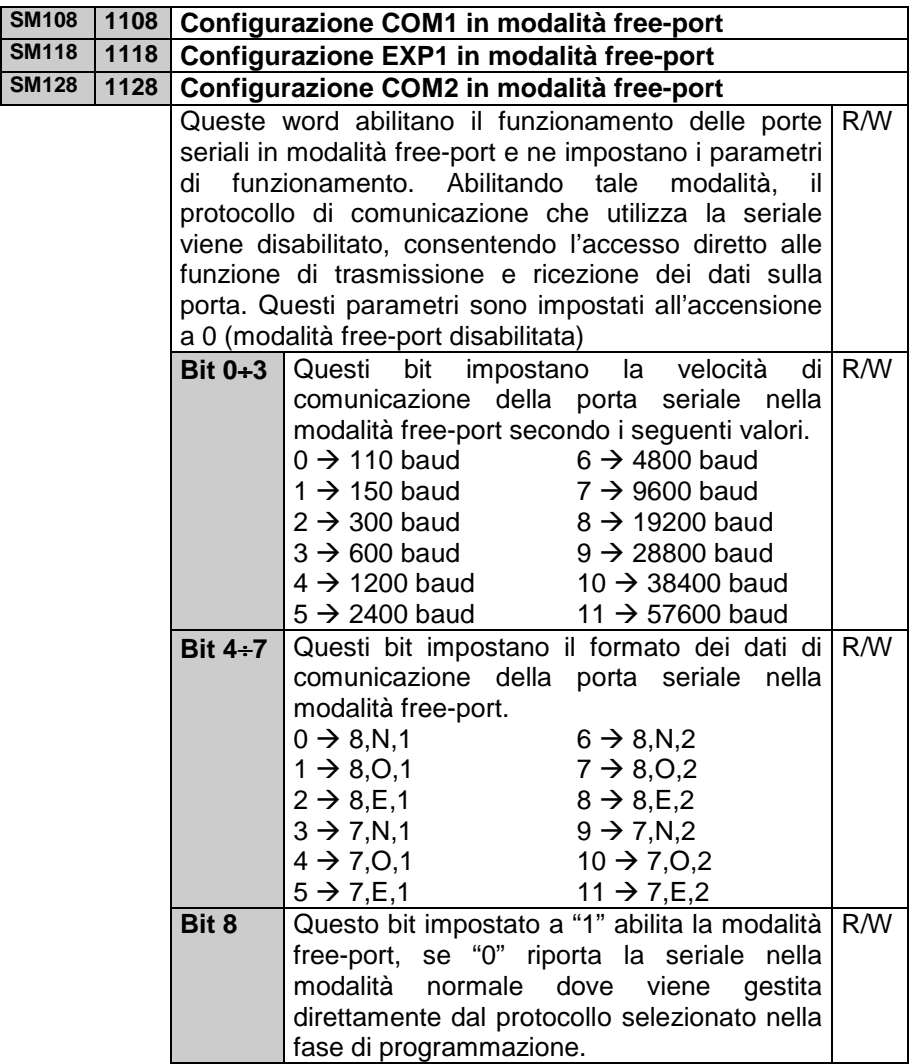

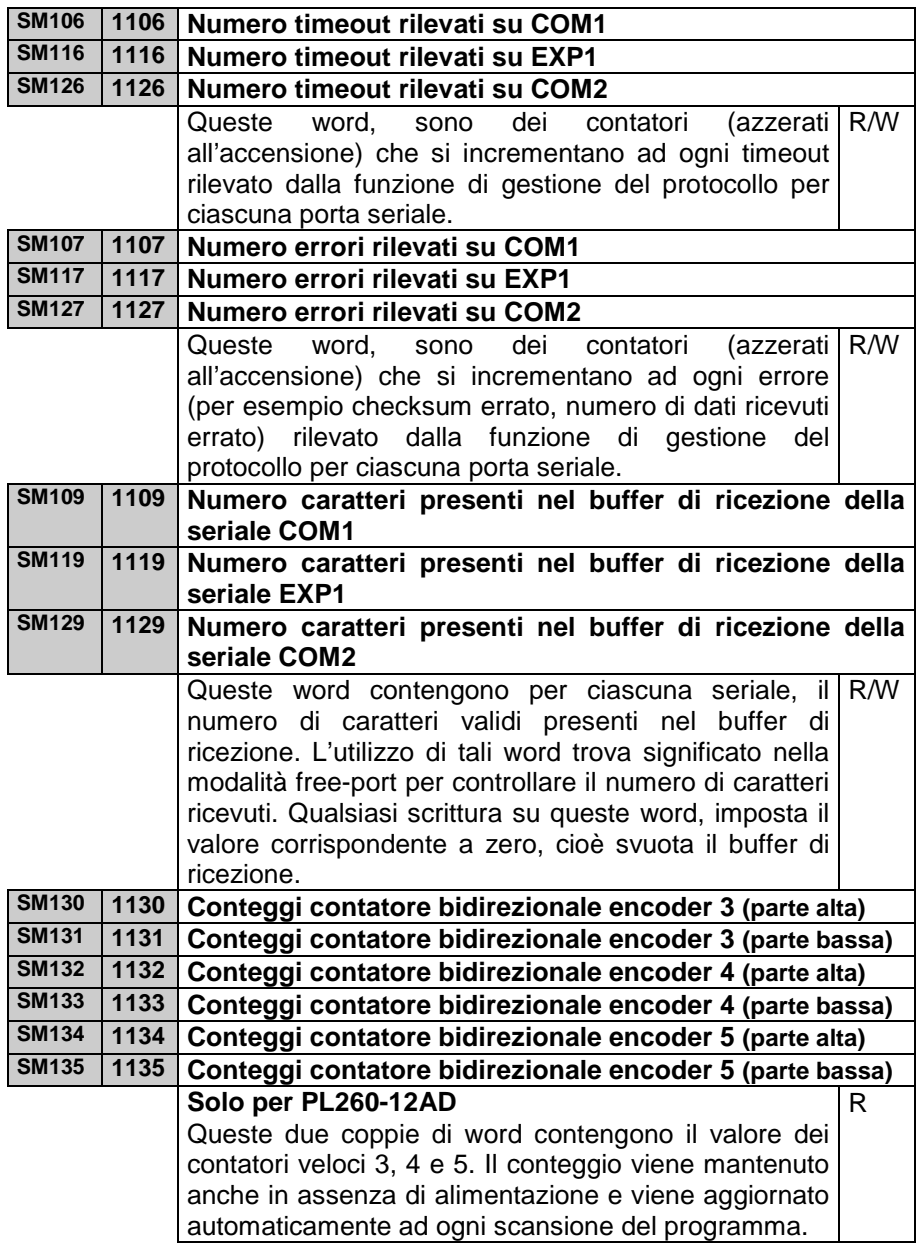

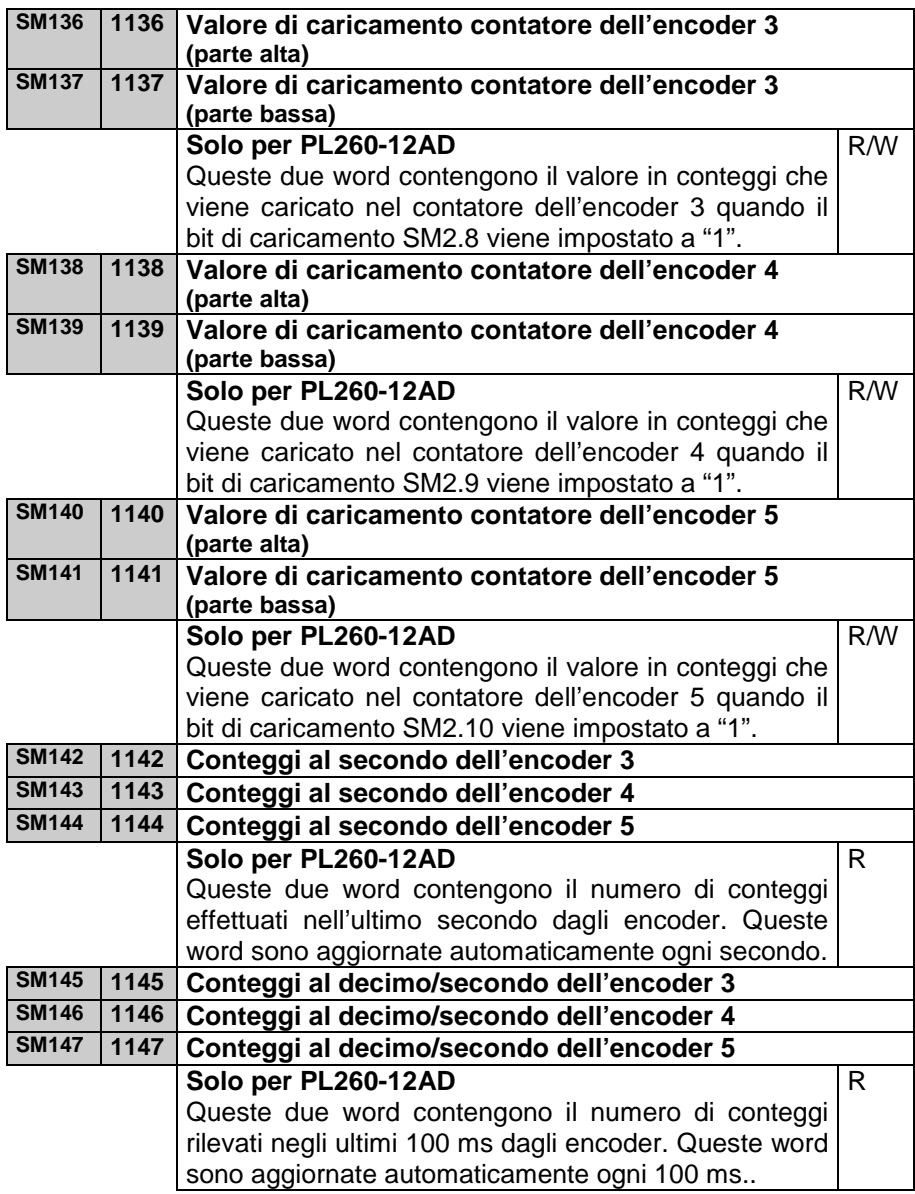

## **1.7.3 Area memoria ingressi digitali I**

L'area di memoria ingressi digitali I è la memoria dove viene memorizzato lo stato degli ingressi digitali. Essa è organizzata in word; ciascuno dei 16 bit della word rappresenta lo stato di un ingresso. Ad esempio lo stato dell'ingresso digitale I20 è memorizzato nel bit n°3 della word 2 dell'area I. L'area è costituita da 4 word. Le prime due sono aggiornate con l'attuale stato degli ingressi all'inizio di ogni ciclo del programma, mentre le ultime 2 possono essere utilizzate per contenere lo stato degli ingressi letti tramite seriale da un'espansione.

#### **1.7.4 Area memoria uscite digitali Q**

L'area di memoria uscite digitali Q è la memoria dove viene memorizzato lo stato delle uscite digitali. Essa è organizzata in word; ciascuno dei 16 bit della word rappresenta lo stato di una uscita. Ad esempio lo stato dell'uscita digitale Q1 è memorizzato nel bit n°0 d ella word 1 dell'area Q. L'area è costituita da 8 word. La prima viene trasferita alle uscite del PL260 alla fine di ogni ciclo del programma, mentre le altre possono essere utilizzate per contenere lo stato ulteriori uscite per poi scriverle tramite seriale in un modulo di espansione.

### **1.7.5 Area memoria marker di appoggio M**

L'area di memoria marker di appoggio M è la memoria che contiene lo stato di titti i marker (contatti bit) utilizzati nel programma. Essa è organizzata in word; ciascuno dei 16 bit della word rappresenta lo stato di un marker. Ad esempio lo stato del marker M1 è memorizzato nel bit n°0 della word 1 dell'area M. L'area è costituita da 8 word.

### **1.7.6 Area memoria ingressi analogici AI**

L'area di memoria ingressi analogici AI è la memoria dove il PL260 scrive il valore assunto dagli ingressi analogici. Il valore viene calcolato tenendo conto dei limiti minimo e massimo impostati come range dell'ingresso analogico.

### **1.7.7 Area memoria uscite analogiche AQ**

L'area di memoria uscite analogiche AQ è la memoria dove vengono assegnati i valori per le uscite analogiche. La percentuale dell'uscita analogica, verrà calcolata partendo dal valore impostato, tenendo conto del range (minimo e massimo) dell'uscita analogica.

### **1.7.8 Area memoria timer T**

L'area di memoria timer T è la memoria dove sono memorizzati i timer. Se il timer è abilitato, il valore contenuto in quest'area si incrementerà o decrementerà a seconda del tipo di timer, con la risoluzione impostata al momento dell'attivazione del timer stesso.

#### **1.7.9 Area memoria preset timer PT**

L'area di memoria preset timer PT è la memoria dove sono salvati i valori di preset dei timer.

### **1.7.10 Area memoria contatori C**

L'area di memoria contatori C è la memoria dove sono contenuti i valor dei contatori. A seconda del tipo di contatore, ad ogni operazione di conteggio in avanti o indietro, il valore contenuto verrà aggiornato al nuovo valore.

#### **1.7.11 Area memoria valori preset contatori PV**

L'area di memoria valori preset contatori PV è la memoria dove sono salvati i valori di preset dei contatori.

### **1.7.12 Area memoria EEPROM**

L'area EEPROM è la memoria a ritenzione dove possono essere salvati i dati che necessitano di non essere persi anche se il plc rimane spento per periodi molto lunghi (oltre i 6 mesi). I dati salvati in questa area sono infatti testati all'accensione per verificare la loro integrità, ed in caso di anomalia, essa viene segnalata (SM1.2) e tutta l'area viene inizializzata a 0. L'accesso e la scrittura a tale area richiede un tempo nettamente superiore a qualsiasi altra area, quindi è consigliabile non utilizzare questa area per accessi continuativi, ma solamente per copiare all'accensione i dati in essa contenuti per esempio nell'area V e poi utilizzare questi ultimi per avere un accesso più rapido (programma più veloce!!).

N.B.: la memoria EEPROM consente un numero massimo di scritture per ogni singola locazione (garantite 1000000), dopo le quali, l'integrità dei dati non è più garantita; quindi sono da evitare scritture continuative in questa area di memoria.

### **1.7.13 Area memoria MMC**

L'area MMC è la memoria interna utilizzabile per salvare grandi quantità di dati che devono essere mantenuti anche in assenza di alimentazione. La memoria è di tipo eeprom, e quindi l'accesso a tale area risulta più lento rispetto alle aree V e SM. Il PL260 non esegue alcun controllo sull'integrità dei dati memorizzati in tale area. Tale area è organizzata in word (0÷12999) ed è accessibile anche tramite protocollo modbus.

**N.B.: la memoria MMC consente un numero massimo di scritture per ogni singola locazione (garantite 1000000), dopo le quali, l'integrità dei dati non è più garantita; quindi sono da evitare scritture continuative in questa area di memoria.** 

# **1.7.14 Aree memoria COMx\_SEND ed EXP1\_SEND**

Le aree di memoria COMx SEND ed EXP1 SEND sono utilizzate per caricare i dati da trasmettere dalla porta seriale corrispondente. Il loro utilizzo trova significato solo nella modalità free-port, mentre nella modalità normale tali aree vengono gestite direttamente dal protocollo selezionato in fase di programmazione. Tali aree sono organizzate a byte (8 bit).

### **1.7.15 Aree memoria COMx\_RECEIVE ed EXP1\_RECEIVE**

Le aree di memoria COMx\_RECEIVE ed EXP1\_RECEIVE sono utilizzate per salvare i dati ricevuti dalla porta seriale corrispondente. Il loro utilizzo trova significato solo nella modalità free-port, mentre nella modalità normale tali aree vengono gestite direttamente dal protocollo selezionato in fase di programmazione. Tali aree sono organizzate a byte (8 bit).

### **1.8 Protocollo di comunicazione Modbus RTU slave**

Il modulo PL260 è stato sviluppato per l'utilizzo tramite SCADA o terminali con protocollo Modbus RTU. Tramite seriale, è permessa la lettura e la modifica dei dati delle aree di memoria disponibili, permettendo quindi di impostare e visualizzare qualsiasi dato del PLC. Il PL260 dispone di tre seriali di comunicazione abilitate a funzionare come slave con protocollo MODBUS:

**COM1 - RS485** disponibile sul connettore plug-8 e sui morsetti 31, 32 e 33. **EXP1 - RS232** disponibile sui morsetti 34, 35 e 36.

**COM2 - RS232** disponibile sul connettore plug-8.

Tutte le seriali supportano il protocollo modbus RTU descritto di seguito, ed è quindi possibile collegare e far comunicare il PL260 con tre dispositivi master contemporaneamente.

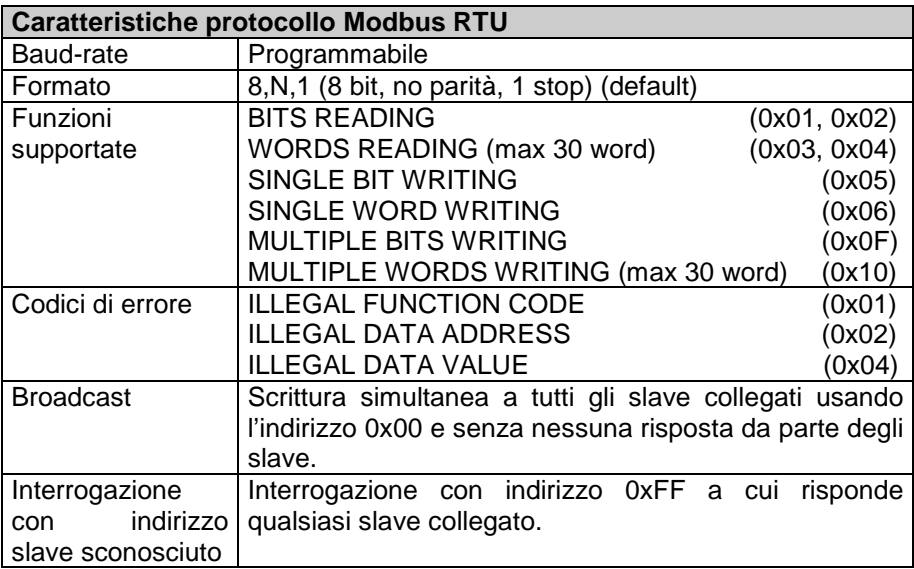

# **1.9 Indirizzi word/bit del PL260 per protocollo Modbus RTU**

Le tabelle seguenti, indicano tutti i dati (word e bit) accessibili attraverso il protocollo Modbus. Per ciascuno di questi dati, vengono riportate le caratteristiche di lettura e scrittura e il valore assunto all'accensione del PL260. A seconda del valore di inizializzazione all'accensione, si distinguono i seguenti casi:

"**ROM**" valore fisso definito dal programma.

"**EEP**" valore memorizzato in memoria Eeprom, e quindi mantenuto per anni (10 minimo) anche in mancanza di alimentazione.

"**TAMP**" valore memorizzato in memoria Ram con batteria tampone. Anche questi dati vengono mantenuti in mancanza di alimentazione per un tempo limitato (4 mesi circa).

"**?**" il valore di questi dati non è conosciuto all'accensione

**Valore definito**, il valore assunto dal dato all'accensione corrisponde al valore indicato nella tabella.

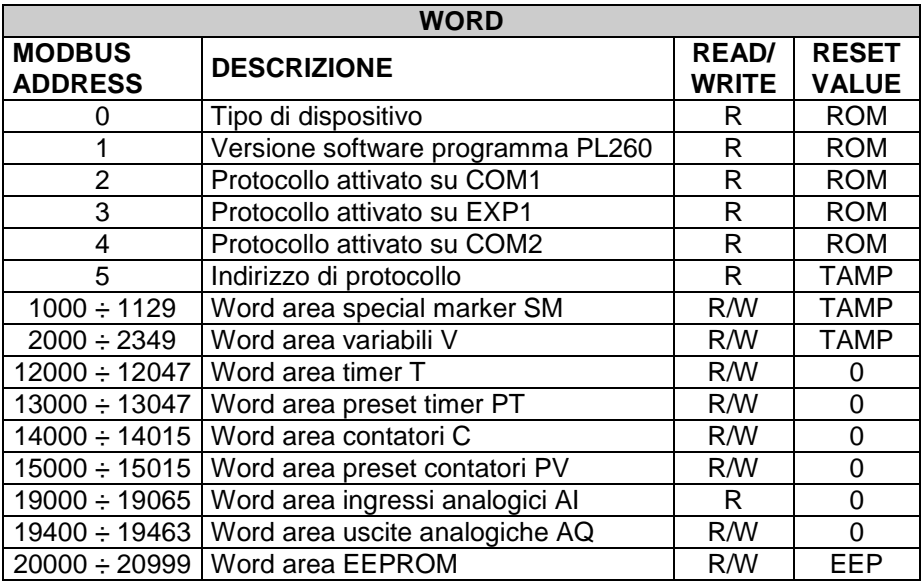

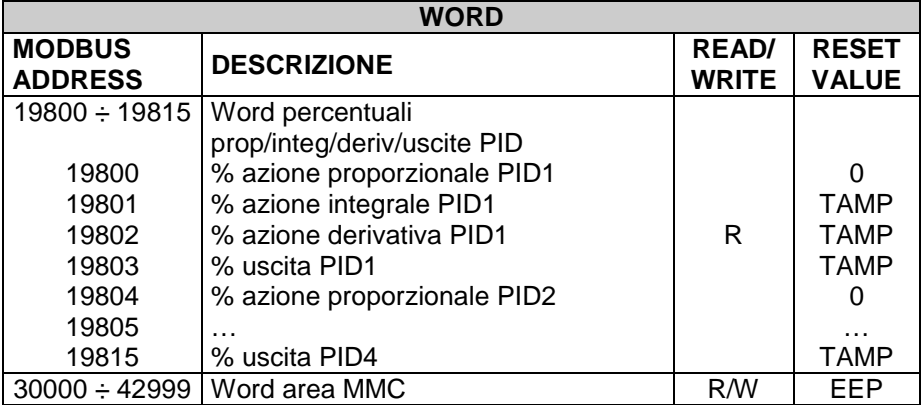

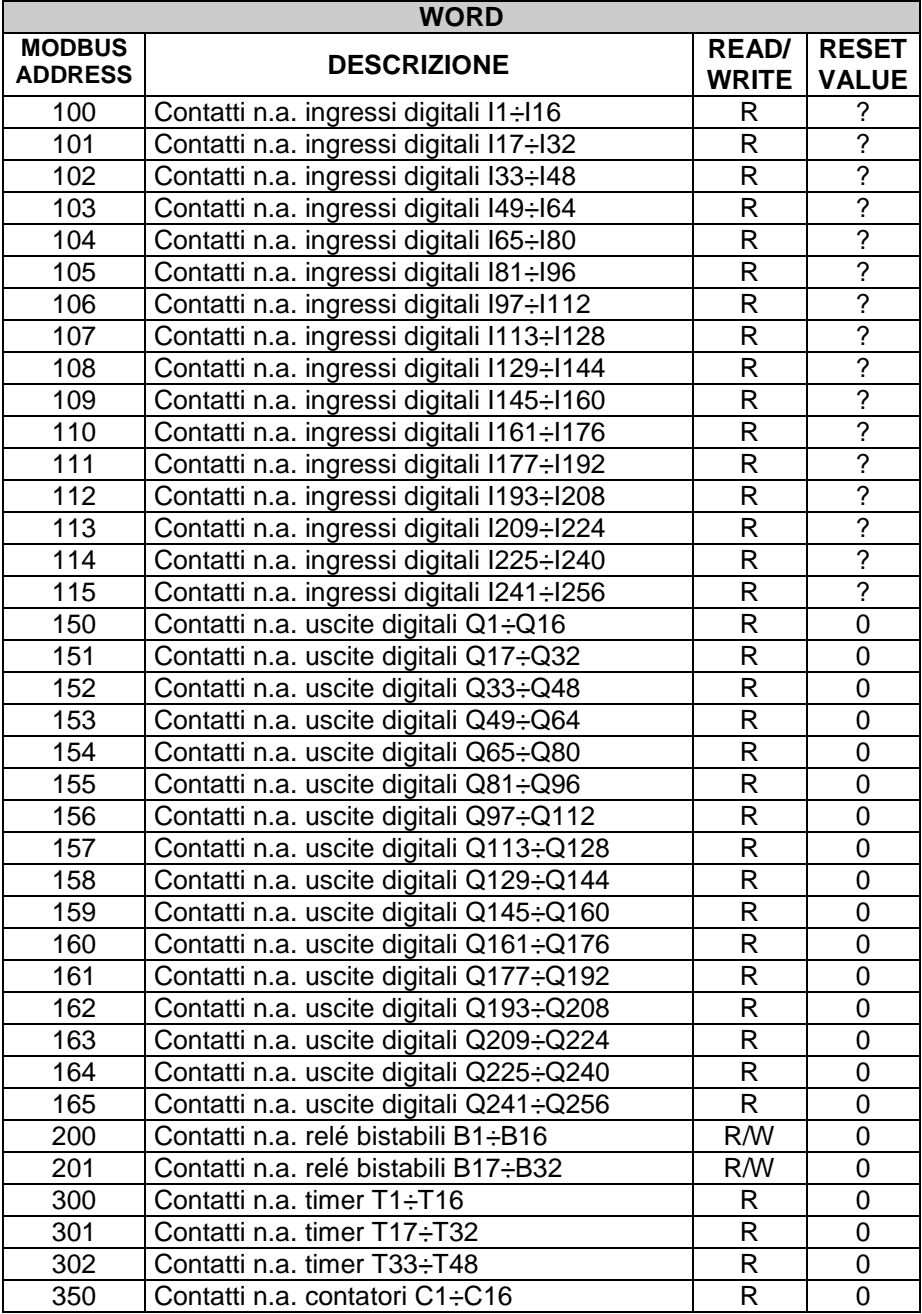

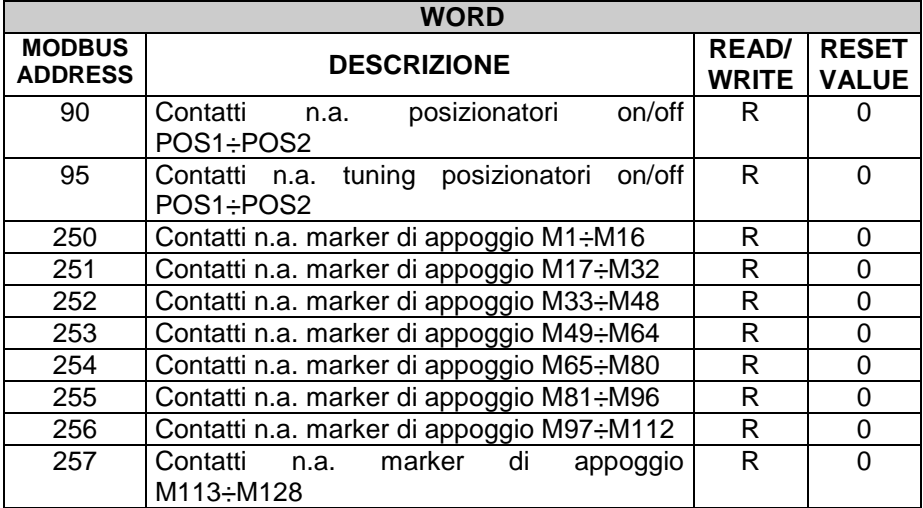

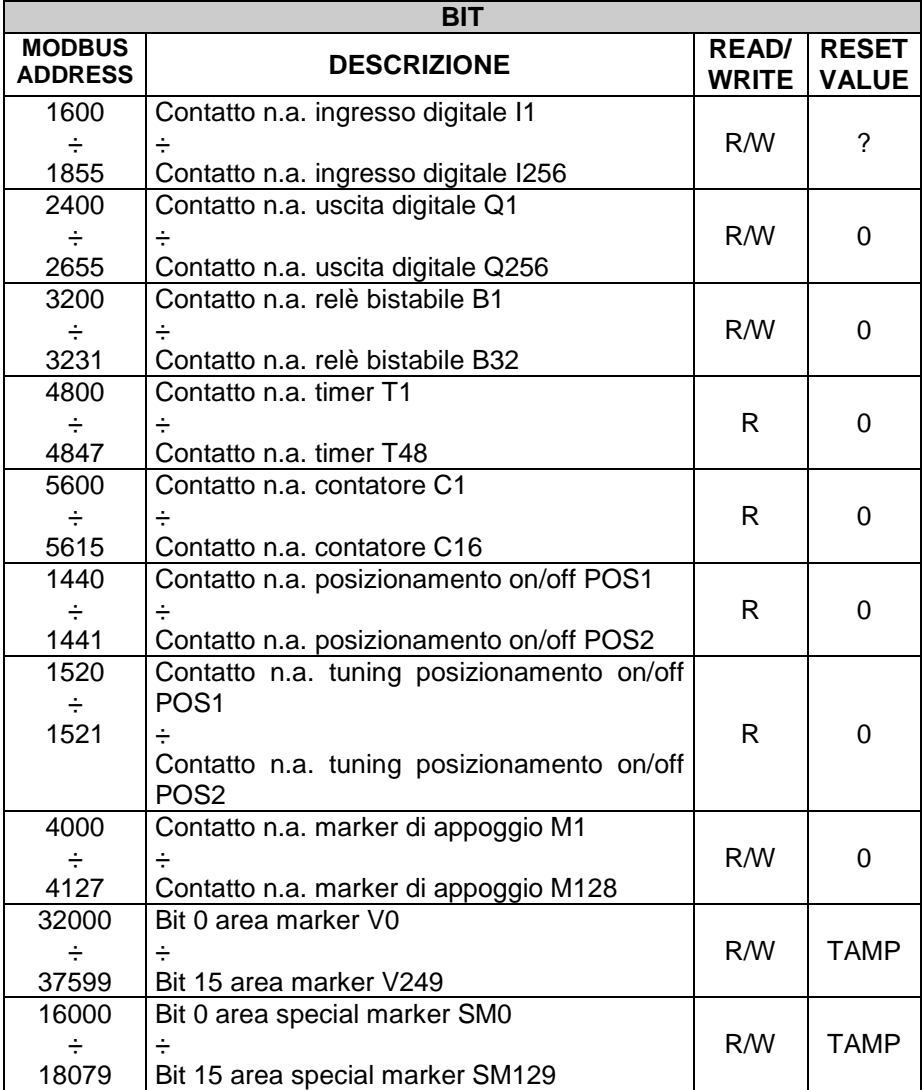

### **2.1 Introduzione**

La programmazione del PL260, avviene tramite l'applicativo Windows "PLProg" che permette di disegnare lo schema logico a contatti dell'applicazione e di scaricarla nel PLC per ottenere il funzionamento desiderato.

#### **2.2 Elementi della programmazione ladder**

Sono di seguito riportati tutti gli elementi disponibili con le relative caratteristiche, per la creazione dello schema ladder.

### **2.2.1 Contatti ingressi digitali I**

I contatti I, contengono lo stato degli ingressi digitali del PL260 ed eventualmente di una sua espansione. Il contatto normalmente aperto è chiuso (on) quando il bit vale 1 (ingresso attivo). Il contatto normalmente chiuso è aperto (on) quando il bit vale 0 (ingresso non attivo).

### **2.2.2 Uscite digitali Q**

Il PL260 dispone di 256 uscite tipo "Q", composte ciascuna da una bobina e relativo contatto logico N.A. ed N.C. , utilizzabili durante la stesura dello schema ladder. Nell'hardware del PL260 sono fisicamente disponibili solo 16 uscite statiche Q, le restanti sono disponibili come uscite ausiliarie o sui moduli di espansione se presenti.

All'eccitazione della bobina "Q" il relativo contatto logico si chiuderà (N.A.) o aprirà (N.C.). I contatti delle uscite fisiche sono tutti N.A. e all'accensione tutti i contatti N.A. sono aperti.

### **2.2.3 Relé bistabili B**

Nel PL260 sono disponibili 64 relè bistabili composti ciascuno da una bobina dal relativo contatto logico N.A. e N.C. .

All'eccitazione della bobina "B" il relativo contatto logico cambierà di stato, se era chiuso si apre, se era aperto si chiude. Il contatto normalmente aperto è chiuso (on) quando il bit vale 1. Il contatto normalmente chiuso è aperto (on) quando il bit vale 0. All'accensione del PLC il contatto N.A. risulta aperto.

### **2.2.4 Temporizzatori T**

I temporizzatori sono disponibili in tre modalità di funzionamento:

- **TON**. La modalità Avvia **temporizzazione come ritardo all'inserzione** conteggia il tempo quando la bobina è attiva (ON). Il bit di temporizzazione (contatto T) viene attivato quando il valore corrente (T) diventa maggiore o uguale al tempo preimpostato (PT). Quando la bobina non è attiva (OFF), il valore corrente del temporizzatore di ritardo all'inserzione viene resettato. Il temporizzatore continua a contare una volta raggiunto il valore preimpostato e si arresta al raggiungimento del valore massimo 32767.
- **TOFF**. La modalità Avvia **temporizzazione come ritardo alla disinserzione** consente di ritardare la disattivazione di un'uscita per un dato periodo di tempo dopo che l'ingresso è stato disattivato. Quando la bobina viene attivata, il bit di temporizzazione (contatto T) viene immediatamente attivato e il valore corrente (T) viene impostato a 0. Alla disattivazione della bobina, il temporizzatore conta finché il tempo trascorso diventa pari a quello preimpostato (PT). Una volta raggiunto il tempo preimpostato, il bit di temporizzazione si disattiva e il valore corrente smette di avanzare. Se l'ingresso resta disattivato per un tempo inferiore a quello preimpostato, il bit di temporizzazione resta attivo. Per iniziare il conteggio, l'operazione TOF deve rilevare una transizione da attivo a disattivato (ON  $\rightarrow$  OFF).
- **TONR**. La modalità Avvia **temporizzazione come ritardo all'inserzione con memoria** conteggia il tempo quando la bobina è attiva (ON). Il bit di temporizzazione (contatto T) viene attivato quando il valore corrente (T) diventa maggiore o uguale al tempo preimpostato (PT). Quando la bobina è disattivata (OFF), il valore corrente del temporizzatore di ritardo all'inserzione con memoria viene mantenuto. Quest'ultimo consente di accumulare il tempo per più periodi di attivazione della bobina. Il valore corrente del temporizzatore può

essere resettato con l'operazione MOV( $Tx = #0$ ). Il temporizzatore continua a contare una volta raggiunto il valore preimpostato e si arresta al raggiungimento del valore massimo 32767.

I temporizzatori nei funzionamenti TON, TONR e TOF sono disponibili in tre risoluzioni indipendentemente dal numero del temporizzatore; si possono infatti attivare con base tempi di 10 ms, 100ms e 1s. Ogni conteggio del valore corrente è un multiplo della base di tempo. Ad esempio, un conteggio di 50 in un temporizzatore da 10 ms corrisponde a 500 ms.

Il tempo preimpostato (PT) può essere caricato direttamente con un valore, oppure in modo indiretto da una variabile dell'area VW, SMW, AI e TR.

## **2.2.5 Contatori C**

I contatori sono disponibili in due modalità di funzionamento:

- **MUP**. Nella modalità **Conta in avanti**, il bit di conteggio (contatto C) viene attivato quando il valore corrente (C) è >= al valore preimpostato (PV). Il contatore conta in avanti ogni volta che l'ingresso di conteggio in avanti Cx(UP) passa da off a on e conta all'indietro ogni volta che l'ingresso di conteggio all'indietro Cx(DOWN) passa da off a on. Il contatore viene resettato quando si attiva l'ingresso di reset  $Cx(REET)$  o quando viene eseguita l'operazione MOV( $Cx = #0$ ). Al raggiungimento del valore massimo (32.767), il fronte di salita successivo dell'ingresso di conteggio in avanti lascerà invariato il valore corrente. Analogamente, al raggiungimento del valore minimo (- 32.768) il successivo fronte di salita dell'ingresso di conteggio all'indietro lascerà invariato il valore corrente. I contatori in avanti hanno un valore corrente che mantiene il conteggio corrente (T). Essi hanno anche un valore preimpostato (PV) che viene confrontato con il valore corrente al termine di ogni ciclo del programma. Se il valore corrente è superiore o uguale al valore preimpostato, il bit di conteggio si attiva (contatto C), altrimenti il si disattiva. Si utilizzi il numero del contatore per far riferimento sia al valore corrente che al contatto C del contatore stesso.
- **MDOWN**. Nella modalità **Conta indietro**, il bit di conteggio (contatto C) viene attivato quando il valore corrente diventa uguale a zero. Il contatore conta all'indietro da un valore predefinito (PV) sui fronti di salita dell'ingresso di conteggio all'indietro Cx(DOWN) e conta in avanti sui fronti di salita dell'ingresso di conteggio in avanti Cx(UP). Al raggiungimento del valore massimo (32.767), il fronte di salita

successivo dell'ingresso di conteggio in avanti lascerà invariato il valore corrente. Il contatore resetta il bit di conteggio (contatto C) e carica il valore corrente con il valore preimpostato (PV) quando l'ingresso di caricamento Cx(RESET) diventa attivo. Il contatore in modalità conta indietro smette di contare quando raggiunge lo zero. Si utilizzi il numero del contatore per far riferimento sia al valore corrente che al contatto C del contatore stesso.

Il valore predefinito (PV) può essere caricato direttamente con un valore, oppure in modo indiretto da una variabile dell'area VW, SMW, AI e TR.

#### **2.2.6 Funzione formula matematica FM**

La funzione formula matematica FM, consente di eseguire operazioni matematiche  $(+, -, *, /, |, & \wedge, < <, >)$  tra due operatori e di salvare il risultato in un'altra locazione di memoria. Gli operatori possono essere numerici, oppure fare riferimento alle aree di memoria disponibili.

#### **2.2.7 Funzione di assegnazione MOV**

La funzione di assegnazione MOV, consente di assegnare alla locazione di memoria specificata, un valore numerico o il valore assunto da un'altra locazione di memoria.

#### **2.2.8 Funzione di assegnazione BLKMOV**

La funzione di assegnazione BLKMOV, consente di assegnare al blocco di memoria, a partire dalla locazione di memoria specificata, un valore numerico o il valore assunto da un'altro blocco di locazioni di memoria.

### **2.2.9 Funzione di assegnazione indicizzata MOVIND**

La funzione di assegnazione indicizzata MOVIND, consente di assegnare alla locazione di memoria specificata da un'altra locazione di memoria, un valore numerico o il valore assunto da un'altra locazione di memoria

selezionata nell'area specificata dal valore di un'altra locazione di memoria come indice. Questo tipo di assegnazione permette quindi di considerare le varie aree di memoria come dei vettori di N locazioni ciascuno, dove tramite il valore assunto da un'altra locazione detta "indice", è possibile accedere al valore n=0, n=1, …, n=N-1 dell'area.

## **2.2.10 Funzione di assegnazione MOVTXT**

La funzione di assegnazione MOVTXT, consente di salvare a partire dalla locazione di memoria specificata, i caratteri di una stringa passata come parametro alla funzione. La funzione permette i seguenti due tipi di formattazione dei caratteri della stringa nell'area di memoria:

- **UN\_CARATTERE\_PER\_WORD** in questo formato, ciascuna word dell'area di destinazione conterrà un solo carattere della stringa di partenza.
- **DUE CARATTERI PER WORD** in questo formato, ciascuna word dell'area di destinazione conterrà due caratteri della stringa di partenza, iniziando dalla parte alta della word.

### **2.2.11 Contatti ingressi digitali immediati II**

I contatti II, consentono di leggere istantaneamente lo stato dell'ingresso digitale. Il contatto normalmente aperto è chiuso (on) quando il bit vale 1 (ingresso attivo). Il contatto normalmente chiuso è aperto (on) quando il bit vale 0 (ingresso non attivo).

### **2.2.12 Uscite immediate QI**

Il PL260 consente di agire direttamente sulle uscite Q durante l'esecuzione del programma ladder senza attendere la sua conclusione tramite l'accesso immediato alle uscite QI. Il comando è consentito solo sulle uscite presenti nell'hardware del PL260 (QI1..QI16).

### **2.2.13 Contatto IF**

L'operazione confronto condizionale IF consente di confrontare i valori di due variabili di qualsiasi area di memoria. Si possono effettuare i seguenti tipi di confronto:  $=$ ,  $>=$ ,  $\leq$ ,  $\leq$ ,  $\leq$ ,  $\leq$ . Il contatto è attivo quando il confronto è vero.

### **2.2.14 Funzioni SBIT e RBIT**

La funzione SBIT, porta a "1" un bit di un'area di memoria, quando la bobina della funzione è allo stato attivo.

La funzione RBIT, porta a "0" un bit di un'area di memoria, quando la bobina della funzione è allo stato attivo.

Il numero del bit va da 0 a 15, dove per bit 0 si intende il bit meno significativo (LSB).

### **2.2.15 Contatto BIT**

Questa operazione ricava il valore di un bit di un'area di memoria. Il Contatto normalmente aperto è chiuso (on) quando il bit vale 1. Il Contatto normalmente chiuso è aperto (on) quando il bit vale 0. Il numero del bit va da 0 a 15, dove per bit 0 si intende il bit meno significativo (LSB).

### **2.2.16 Funzione RANGE**

La funzione RANGE, definisce il valore del limite minimo e massimo per gli ingressi analogici AI, per i trimmer TR, per le uscite analogiche AQ e per le uscite dei PID.

Per quanto riguarda gli ingressi analogici AI e i trimmer TR, i valori minimo e massimo, servono per trasformare il valore in conteggi della conversione analogico-digitale, in un valore che possa assumere un significato nel contesto del programma. Prendiamo in considerazione l'esempio seguente: **RANGE( AI1, Min 10, Max 200)** 

la funzione imposta per l'ingresso analogico AI1, il limite minimo a 10 e il limite massimo a 200. Se all'ingresso analogico AI1 fosse collegato un potenziometro, utilizzato per impostare il tempo preimpostato (PT) di un temporizzatore con base tempi 100ms, si otterrà, a seconda della posizione del potenziometro, un tempo variabile da 1.0 a 20.0 secondi.

Per quanto riguarda le uscite analogiche AQ, i valori minimo e massimo, servono a calcolare l'effettivo valore in tensione dell'uscita 0÷10V. Prendiamo in considerazione l'esempio seguente:

# **RANGE( AQ1, Min -200, Max 500)**

la funzione imposta per l'uscita analogica AQ1, il limite minimo a –200 e il limite massimo a 500. Ciò significa che impostando il valore numerico dell'uscita a –200, l'uscita AQ1 si manterrà a 0 volt, mentre impostando il valore numerico dell'uscita a 500, l'uscita AQ1 si porterà a 10 volt. Se si impostano valori esterni all'intervallo specificato dalla funzione RANGE, l'uscita viene bloccata al valore minimo o massimo ammessi. Per valori intermedi, l'uscita in tensione viene calcolata in base alla formula:

### **Uscita(volt) = ((Valore – Min) \* 10) / (Max – Min)**

Le uscite AQ1 e AQ2 hanno 8 bit di risoluzione massima.

Per quanto riguarda le uscite PID, i valori minimo e massimo, servono a calcolare il valore dell'uscita generata dall'algoritmo di regolazione. Prendiamo in considerazione l'esempio seguente:

### **RANGE( PID1, Min 100, Max 500 )**

la funzione imposta per l'uscita del PID1, il limite minimo a 0 e il limite massimo a 500. Ciò significa che in corrispondenza di un'uscita dello 0%, corrisponderà un'uscita del PID pari al valore minimo impostato, e in corrispondenza del 100%, corrisponderà un'uscita pari al valore massimo. Per ciascuno dei PID[1..8], il minimo e il massimo dell'uscita vengono inizializzati all'accensione rispettivamente a 0 e 10000.

### **2.2.17 Contatto NOT**

Il contatto NOT modifica lo stato del flusso di corrente. Il flusso di corrente si arresta se raggiunge il contatto NOT e fornisce energia se non lo raggiunge. L'operazione NOT modifica il valore logico da 0 a 1 oppure da 1 a 0.

#### **2.2.18 Contatto P e N**

Il contatto transizione positiva P attiva il flusso di corrente per un ciclo di scansione ad ogni transizione da off a on. Il contatto transizione negativa N attiva il flusso di corrente per un ciclo di scansione ad ogni transizione da on a off. Quando l'operazione transizione positiva P rileva una transizione del valore logico da 0 a 1, imposta tale valore a 1, altrimenti lo imposta a 0. Quando l'operazione transizione negativa N rileva una transizione del valore logico da 1 a 0, imposta tale valore a 1, altrimenti lo imposta a 0.

#### **2.2.19 Funzione SEND e modalità Free-port**

La funzione SEND consente di attivare la trasmissione di dati tramite le porte seriali nella modalità free-port. In tale modalità, attivabile tramite gli special marker SM32, SM33 e SM34, il protocollo che normalmente gestisce le porte seriali, viene disabilitato e il programma ladder prende il controllo delle porte seriali e dei relativi buffer di trasmissione e ricezione. Dopo aver caricato il buffer con i dati da trasmettere, attivando la funzione SEND che ha come parametri la porta seriale e il numero di caratteri da trasmettere, tali dati verranno inviati sulla linea seriale. Durante la fase di trasmissione dei dati, il bit SM0.7, SM0.7 o SM0.8 relativi alla porta in trasmissione, verrà settato a "1", mentre verrà portato a "0" ad indicare la fine della trasmissione. E' possibile controllare un'eventuale risposta di un dispositivo collegato, tramite la gestione degli SM35, SM36 e SM37, che contengono il numero di caratteri ricevuti e salvati nel buffer di ricezione di ciascuna porta seriale. Qualsiasi scrittura su ciascuno di questi special marker equivale allo svuotamento del buffer dei dati in ricezione. Chiamate alla funzione SEND prima della fine della trasmissione precedente o con modalità free-port disabilitata verranno ignorate dal programma.

# **2.2.20 Funzione TunePOS e POS (posizionamento asse ON/OFF)**

La funzione "TunePOS", esegue una procedura di autotuning, indispensabile per ricavare i dati di tempo di reazione ed inerzia, dell'asse su cui è richiesta una procedura di posizionamento. La funzione "POS", esegue il posizionamento ON/OFF di un asse. Le funzioni, operano sulla stessa area di memoria con accesso a doppia word (area marker VD); l'indirizzo di inizio dell'area di memoria utilizzata, viene richiesto come parametro dalle funzioni "TunePOS" e "POS". La tabella seguente indica come sono organizzati i dati nell'area di memoria utilizzata dalle due funzioni a partire dall'indirizzo della locazione specificata.

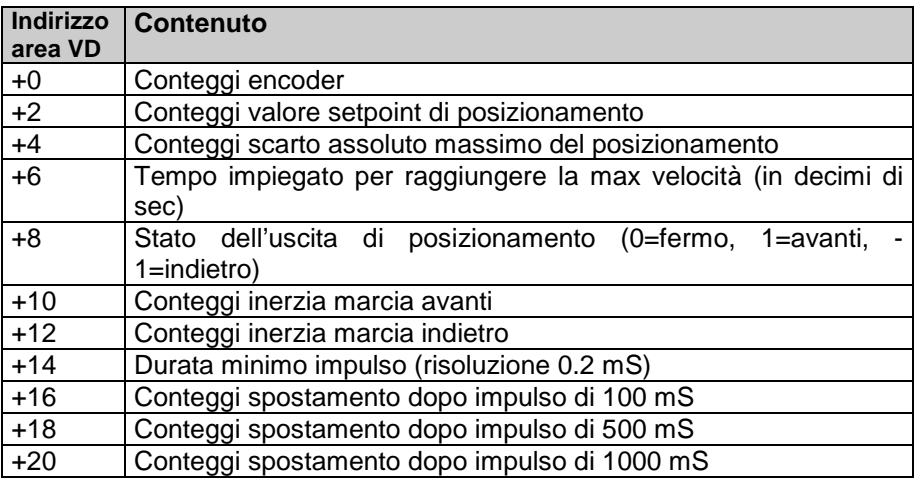

Per utilizzare queste funzioni, è necessario procedere come segue:

- Tramite l'istruzione "MOV" del ladder, trasferire il conteggio dell'encoder utilizzato (SMD20 = Encoder 1, SMD22 = Encoder 2) nel campo "Conteggi encoder".
- Impostare nel campo "Conteggi valore setpoint di posizionamento" il valore in conteggi a cui si vuole posizionare l'asse.
- Impostare nel campo "Conteggi scarto assoluto massimo del posizionamento" il valore in conteggi dello scarto massimo consentito al posizionamento.
- Impostare il tempo, in decimi di secondo, necessario perché l'asse raggiunga la massima velocità.
- Attivare la funzione "TunePOS" e attendere che il contatto "TunePOS na" si chiuda ad indicare la fine della procedura di autotuning dell'asse.

A questo punto, i dati di inerzia e di tempo di reazione dell'asse, vengono automaticamente memorizzati nell'area di memoria indicata, restando a disposizione per la funzione "POS".

- Disattivare la funzione "TunePOS".
- Attivare la funzione "POS". Quando l'asse si posizionerà sul set impostato (a meno dello scarto prefissato), il contatto "POS na" si chiuderà, ad indicare la fine del posizionamento.
- Attivare le uscite AVANTI e INDIETRO andando a leggere il valore del campo "Uscita". Se il valore di "Uscita" è impostato dalle funzioni "TunePOS" e "POS" a "1", bisogna attivare l'uscita AVANTI, se è "-1" bisogna attivare l'uscita INDIETRO, se è "0" non bisogna attivare nessuna uscita.
- Impostare a 0 il valore del campo "Uscita" quando viene tolto il consenso alla funzione "TunePOS" o "POS", per evitare che l'uscita rimanga impostata su avanti o indietro.

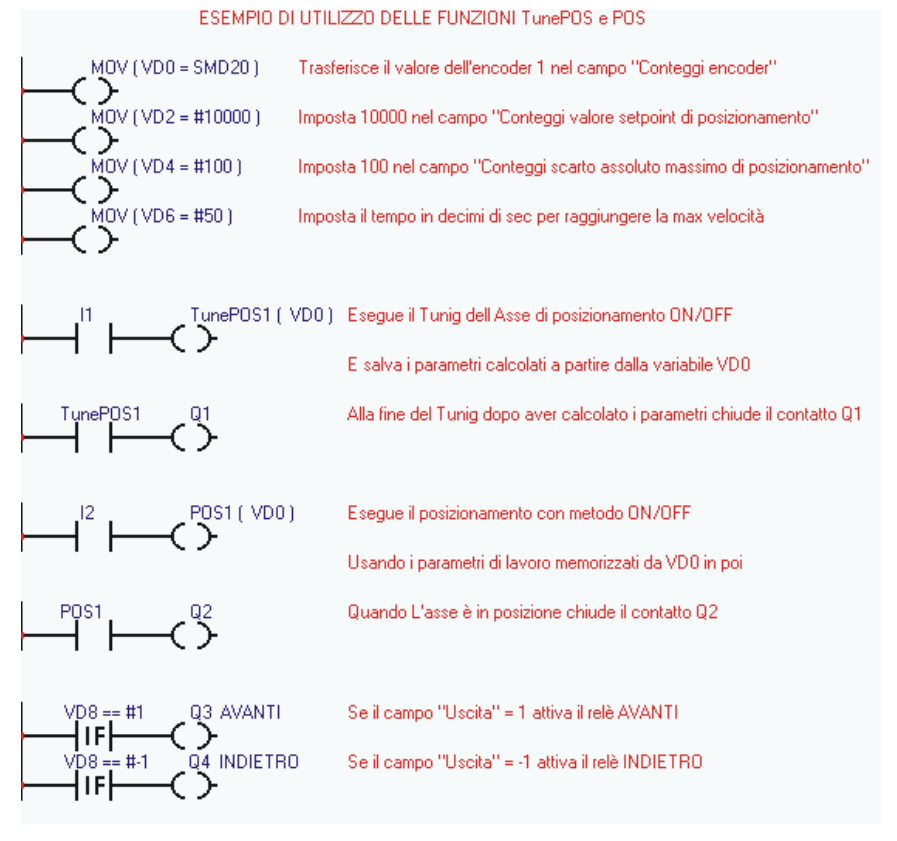

# **2.2.21 Funzione di comunicazione seriale COM ed EXP**

Le funzioni di comunicazione COM ed EXP, consentono di programmare le due porte seriali (COM1-RS485 ed EXP1-RS232) per la lettura/scrittura di dati dai dispositivi slave collegati, utilizzando il protocollo master selezionato nel progetto. Tali funzioni sono attive solamente quando nel progetto è selezionato per la porta seriale corrispondente, un protocollo di comunicazione di tipo master, cioè un protocollo che consenta al PL260 di prendere il controllo della linea di comunicazione seriale andando a controllare il flusso dei dati verso i dispositivi slave. Le due funzioni sono simili, cambia solamente la porta seriale a cui fanno riferimento. Da ricordare che l'istruzione COM va ad operare su una seriale con interfaccia RS485 che permette di collegare sulla stessa linea più dispositivi, mentre l'istruzione EXP opera su di una seriale con interfaccia RS232 che permette di collegare al PL260 un solo dispositivo. Le istruzioni sono attive fino a che risulta attiva la bobina corrispondente, ma bisogna tenere conto che a seconda del protocollo di comunicazione, i tempi di aggiornamento dei dati possono variare sensibilmente e che al momento dell'attivazione della bobina, i dati letti non sono disponibili istantaneamente, ma solo dopo un certo tempo legato ai ritardi di comunicazione.

L'istruzione COM ed EXP necessitano dei seguenti parametri di impostazione:

- Indice (si possono impostare al massimo 16 interrogazioni seriali diverse)
- Tipo di operazione eseguita:
- Lettura: il PL260 andrà a leggere continuamente dei dati dal dispositivo slave e li memorizzerà in un'area di memoria interna.
- Scrittura: il PL260 andrà a scrivere continuamente dei dati contenuti in un'area di memoria interna, nel dispositivo slave
- Lettura/Scrittura: il PL260 andrà normalmente a leggere dei dati dal dispositivo slave e li memorizzerà in un'area di memoria interna; nel momento in cui tali dati interni al PL260 verranno modificati dal programma, automaticamente tale variazione verrà passata al dispositivo slave tramite un'istruzione di scrittura (questa istruzione può operare su di un solo dato alla volta!).
- Numero dello slave (indirizzo di comunicazione del dispositivo slave)
- Tipo di dato (word o bit)
- Numero del dato (o numero di partenza nel caso di più dati)
- Area di memoria interna del PL260 dove leggere o scrivere i dati
- Numero di word (la stessa istruzione di lettura o scrittura, può operare contemporaneamente su più dati consecutivi)

# **PROTOCOLLO "NAIS MATSUSHITA-MASTER"**

Il seguente protocollo di comunicazione, permette la lettura e la scrittura di dati (bit o word) sui plc Nais – Matsushita. Generalemente, l'interfaccia di comunicazione è una RS232, e il formato di comunicazione 9600,8,O,1.

Le seguenti tabelle, indicano tutti gli elementi che possono essere letti/scritti dal plc. L'indirizzo del bit o della word da leggere o scrivere si ottiene sommando l'indirizzo reale del bit/word (compreso tra Min e Max) al valore indicato nella colonna Offset. Ogni istruzione "COM" o "EXP" può eseguire la lettura o scrittura di più dati consecutivi; il numero massimo di dati consecutivi ammesso per ciascun tipo di dato è indicato nella colonna "Max numero bit/word letti/scritti consecutivi"

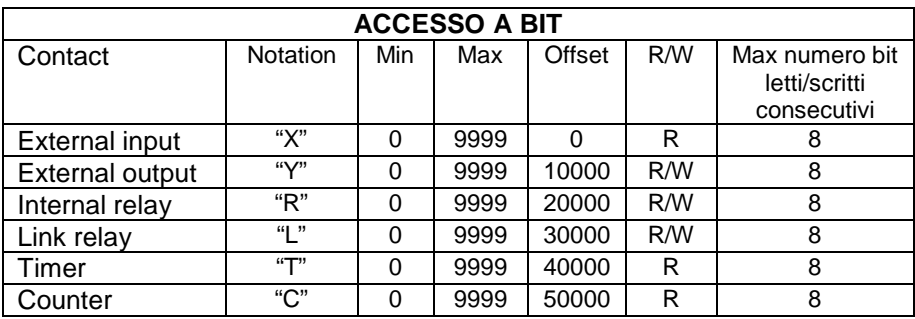

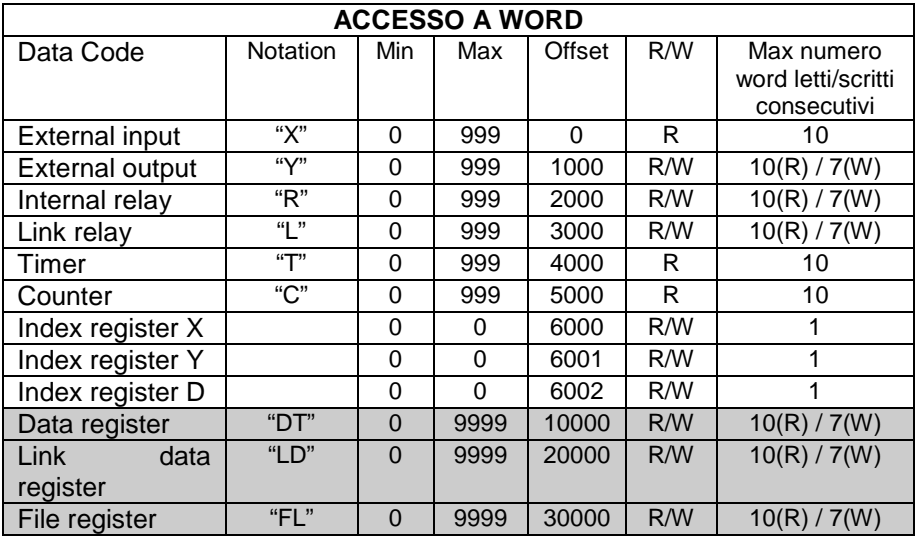

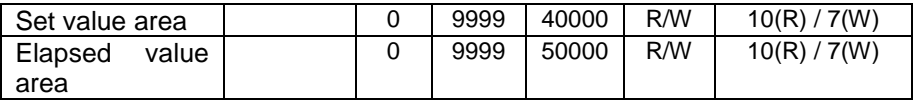

N.B.: Nel protocollo per il PL260-XX sono abilitati solo gli elementi evidenziati in grigio! (gli altri elementi non devono essere utilizzati!) L'esempio sotto riportato, descrive l'impostazione di un'istruzione "EXP" per la scrittura sul plc con indirizzo "1" di 8 bit consecutivi su "external output" Y3 a YA, prendendo i valori da VW10.

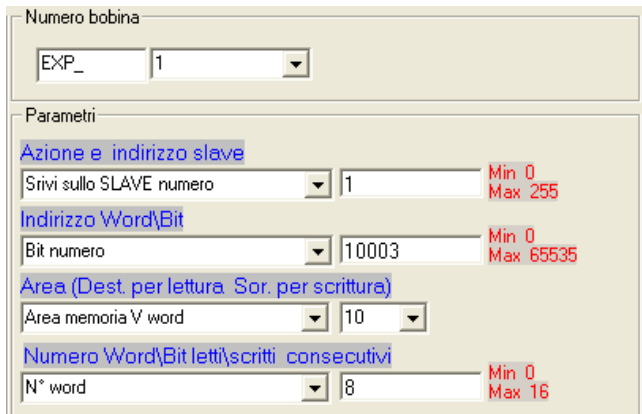

L'esempio sotto riportato, descrive l'impostazione di un'istruzione "EXP" per la lettura dal plc con indirizzo "1" di 10 word consecutive da "data register" DT0 a DT9, mettendo i valori letti nell'area VW0..9.

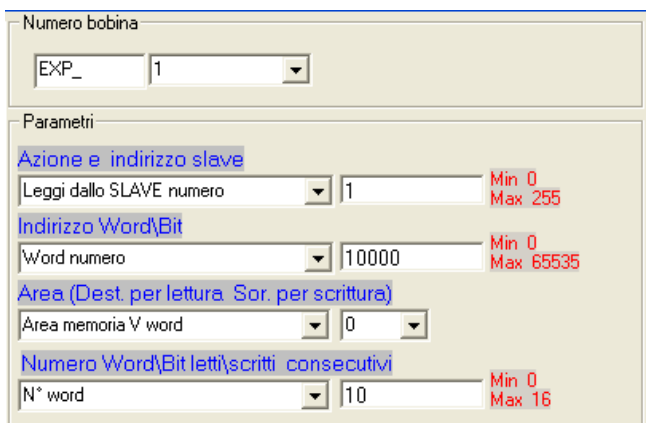

# **2.2.22 Funzione di mappatura dell'I/O esterno MapEXP**

La funzione di comunicazione MapEXP, consente dichiarare i dispositivi di espansione dell'I/O collegati alla porta EXP1 per la lettura/scrittura di ingressi ed uscite e dati in modo automatico. Tale funzione viene attivata solamente quando nel progetto è selezionato per la porta seriale EXP1, il protocollo di comunicazione EXP-I/O-CANBUS, cioè il protocollo che consente al PL260 di prendere il controllo della linea di comunicazione CANbus andando a controllare il flusso dei dati verso i dispositivi slave. L'istruzione rimane attiva fino a che risulta attiva la bobina corrispondente, ma bisogna tenere conto che i tempi di aggiornamento dei dati possono variare sensibilmente e che al momento dell'attivazione della bobina, i dati letti non sono disponibili istantaneamente, ma solo dopo un certo tempo legato ai ritardi di comunicazione.

L'istruzione MapEXP necessita dei seguenti parametri di impostazione:

- Indirizzo del dispositivo di I/O (si possono impostare al massimo 15 dispositivi di I/O collegati al bus CAN); questo numero corrisponderà al numero dell'indirizzo di comunicazione impostato sul modulo di I/O.
- $\bullet$  Tipo di dispositivo di I/O collegato<sup>1</sup> e precisamente:
	- **MCM260-1AD** (16 uscite digitali)
	- **MCM260-2AD** (16 ingressi digitali)
	- **MCM260-3AD** (8 ingressi digitali + 8 uscite digitali)

Ad ogni dispositivo di I/O, vengono riservate delle risorse nelle aree di memoria del PL260, per gestire lo scambio dei dati in modo trasparente tra il plc e i moduli di espansione, come se ingressi e uscite fossero interni al plc stesso, e più precisamente:

- 16 ingressi digitali
- 16 uscite digitali

 $\overline{a}$ 

- 4 ingressi / uscite analogiche
- 10 word nell'area V

Non tutti i moduli di espansione utilizzano comunque la totalità delle risorse a loro riservate; questo fa si che le aree non utilizzate possano rimanere disponibili al programma ladder per altri utilizzi.

 $1$  attualmente sono disponibili e collegabili 3 tipi di moduli di I/O, ma a breve saranno disponibili altri moduli per la gestione di ingressi e uscite analogiche e per l'implementazione di altre funzionalità.

La tabella seguente riassume per ciascun tipo di dispositivo collegabile al bus di espansione del PL260, quanti ingressi/uscite o variabili V occupa nella memoria interna del plc.

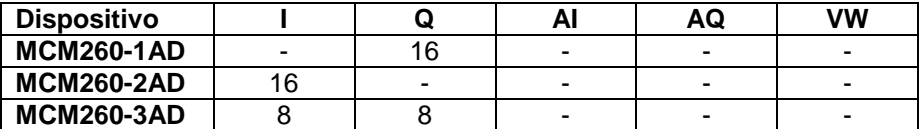

La tabella seguente riassume gli indirizzi delle aree riservate ai dispositivi di I/O a seconda del loro indirizzo di comunicazione:

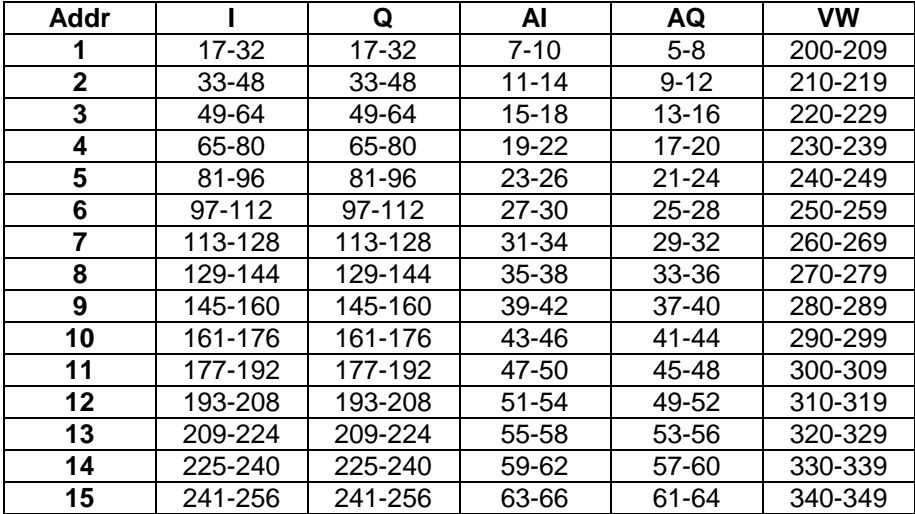

L'esempio seguente mostra come attivare la gestione di tre dispositivi, ed in particolare avremo che il modulo con indirizzo 1 sarà un MCM260-3AD, il modulo con indirizzo 2 sarà un MCM260-2AD e il modulo con indirizzo 3 sarà un MCM260-1AD. Gli ingressi e le uscite digitali saranno quindi disponibili agli indirizzi riportati a lato della figura

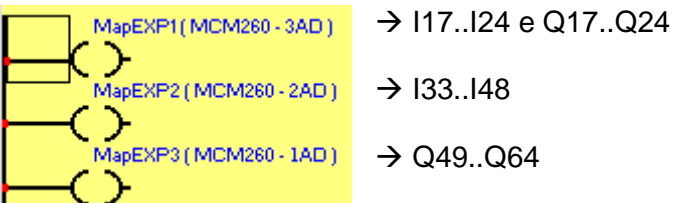

# **2.2.23 Funzioni StartPID, PID e SetOutPID**

Le funzioni StartPID, PID e SetOutPID consentono la regolazione di una grandezza tramite l'algoritmo ad azione proporzionale, integrale e derivativa.

La funzione StartPID attiva il blocco di regolazione corrispondente impostando i parametri come desiderato. La funzione può essere attivata una sola volta all'accensione oppure richiamata in un momento successivo permettendo la modifica "al volo" di parametri di regolazione. L'azione integrale del PID, viene inizializzata solamente chiamando tale funzione e fissando il tempo integrale a 0, in caso contrario, anche in caso di spegnimento, il sistema inizierà a regolare mantenendo come punto di partenza la stessa percentuale di azione integrale, limitando quindi i tempi del transitorio. I parametri necessari alla funzione StartPID sono nell'ordine:

- Banda proporzionale
- Tempo integrale
- Tempo derivativo
- Banda morta

I parametri possono essere inseriti in formato numerico, oppure facendo riferimento a delle variabili interne. Il tempo integrale è espresso nell'unità di tempo in cui viene richiamata la funzione PID (ad esempio, funzione PID richiamata ogni 1sec, tempo integrale espresso in secondi). Il tempo derivativo invece è espresso con una cifra decimale in più rispetto al tempo integrale. La banda proporzionale e la banda morta sono invece espresse in valore numerico pari al setpoint e al processo da regolare.

La funzione PID necessita dei seguenti parametri:

- **Setpoint**
- Processo
- Valore di uscita
- Tipo azione di regolazione
- Tipo di uscita

La funzione PID, dopo aver acquisito setpoint, processo, tipo di azione e tipo di uscita, imposterà nella variabile Valore di uscita il valore ottenuto dall'algoritmo di regolazione. Tale valore sarà ottenuto rescalando il valore percentuale compreso tra 0 e 10000 (0.00% ÷100.00%) tra il valore minimo e massimo dell'uscita del PID impostati tramite la funzione RANGE.

La funzione PID, per un corretto funzionamento, deve essere richiamata ad intervalli il più possibile regolari, quindi si può utilizzare un timer, oppure per tempi più brevi, un interrupt interno.

La funzione SetOutPID trova il suo utilizzo per la gestione di regolazioni che prevedono la doppia funzione automatico/manuale. Il suo utilizzo infatti, serve ad evitare oscillazioni della grandezza di controllo nella commutazione dalla fase di regolazione dell'uscita in modo manuale alla fase di regolazione automatica tramite l'algoritmo PID.

La funzione necessita dei seguenti parametri:

• Valore dell'uscita

Essa consente di impostare il valore dell'uscita generata dal PID calcolando automaticamente le singole percentuali delle azioni proporzionale ed integrale. In questo modo, alla commutazione dal funzionamento manuale ad automatico, l'uscita del PID assumerà il valore impostato dal manuale e inizierà la regolazione.

La funzione deve quindi essere chiamata solo durante la fase di regolazione manuale, per mantenere così allineata l'uscita del PID con quella manuale. Tale funzione azzera automaticamente l'azione derivativa. L'utilizzo di questa funzione con il processo fuori dalla banda proporzionale, fissa l'azione integrale a 0.

## **2.2.24 Funzioni StartPOSPID e POSPID**

Le funzioni StartPOSPID e POSPID sono ideate per gestire in modo semplice e veloce un posizionamento asse tramite la lettura dell'encoder 1 e il comando del motore tramite una tensione +/-10V generata in differenziale dalle uscite AQ1 e AQ2. Il posizionamento viene effettuato con algoritmo di regolazione PID, a cui viene aggiunta anche l'azione "F" dovuta alla velocità teorica di spostamento dell'asse.

La funzione StartPOSPID attiva il blocco di regolazione impostando i parametri come desiderato. La funzione può essere attivata una sola volta all'accensione oppure richiamata in un momento successivo permettendo la modifica "al volo" di parametri di regolazione. L'azione integrale del PID, viene inizializzata solamente chiamando tale funzione e fissando il tempo integrale a 0, in caso contrario, anche in caso di spegnimento, il sistema inizierà a regolare mantenendo come punto di partenza la stessa percentuale di azione integrale, limitando quindi i tempi del transitorio. I parametri necessari alla funzione StartPOSPID sono nell'ordine:

- Banda proporzionale
- Tempo integrale
- Tempo derivativo
- Banda morta

I parametri possono essere inseriti in formato numerico, oppure facendo riferimento a delle variabili interne. Il tempo integrale è espresso nell'unità di tempo in cui viene richiamata la funzione POSPID (ad esempio, funzione POSPID richiamata ogni 1 ms, tempo integrale espresso in millisecondi). Il tempo derivativo invece è espresso con una cifra decimale in più rispetto al tempo integrale. La banda proporzionale e la banda morta sono invece espresse in conteggi, poiché fanno riferimento all'encoder 1.

La funzione POSPID necessita dei seguenti parametri:

- Setpoint (conteggi)
- Valore azione  $F (+/- 10000)$
- Limite dell'uscita (0…10000)

La funzione POSPID, dopo aver acquisito il setpoint in conteggi, il valore dell'azione "F" e il limite dell'uscita, calcolerà il valore delle due uscite analogiche AQ1 e AQ2 in modo tale da portare il valore dei conteggi dell'encoder 1 uguale al valore del setpoint impostato. Il valore dell'azione "F", viene sommato all'uscita generata dal PID (max +/-10000). Lasciando a zero il valore dell'azione "F", essa non ha alcun influenza sulla regolazione. Il limite dell'uscita, serve per limitare la velocità di spostamento dell'asse, ed in particolare, fissando il limite a 5000, l'uscita combinata AQ1 e AQ2 al massimo assumerà i valori +/-5.0V. La funzione POSPID, per un corretto funzionamento, deve essere richiamata ad intervalli il più possibile regolari, quindi si può utilizzare un interrupt interno. Tutti i dati utilizzati da queste funzioni sono di tipo doppia word (32 bit).

# **2.2.25 Funzione GENSET**

La funzione GENSET, permette di generare automaticamente un setpoint variabile in salita o in discesa, con la possibilità di impostare una rampa di accelerazione e una di decelerazione. La funzione GENSET, lavora su una serie di variabili in doppia word contigue, a partire dalla locazione indicata come parametro alla funzione.

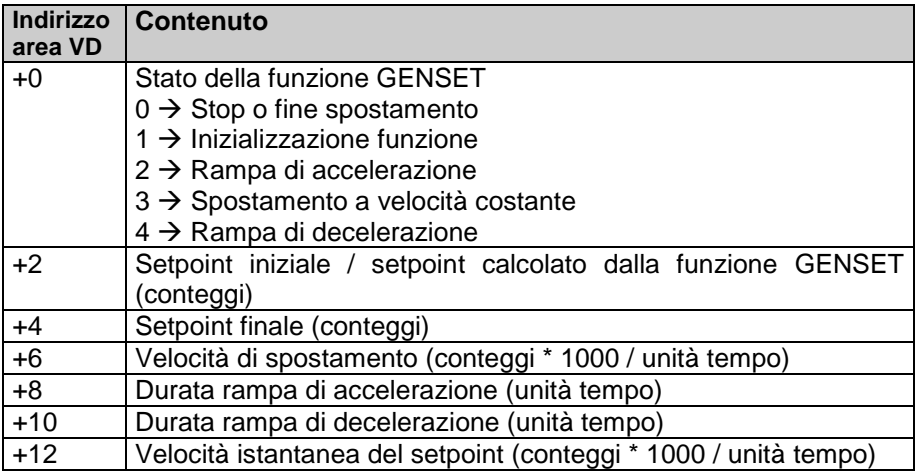

Per l'utilizzo di tale funzione, procedere nel modo seguente:

- impostare nella locazione VD+2 il setpoint di partenza
- impostare nella locazione VD+4 il setpoint finale
- impostare nella locazione VD+6 la velocità massima di spostamento in conteggi\*1000/unità tempo (in modo da avere 3 cifre decimali. Per es.: impostare 12345 corrisponde ad una velocità di 12.345 conteggi/unità tempo).
- impostare nella locazione VD+8 la durata della rampa di accelerazione (espressa in unità tempo; se la durata della fase di accelerazione deve essere di 1 secondo, e la funzione GENSET viene chiamata da un'interrupt a 1 ms, impostare 1000)
- impostare nella locazione VD+10 la durata della rampa di decelerazione.
- scrivere "1" nella locazione VD. In questo modo si da lo "start" alla funzione che automaticamente inizierà a scrivere nella locazione VD+2 il setpoint generato. La locazione VD verrà anch'essa aggiornata con lo stato attuale della funzione, mentre la locazione VD+12 verrà scritta con la velocità istantanea del setpoint espressa con tre cifre decimali. Tale valore può essere utilizzato per generare l'azione "F" nella funzione POSPID.

Al termine dello spostamento, quando la locazione VD+2 raggiunge il valore del setpoint finale, automaticamente la funzione entrerà in una fase di standby, indicato dal valore "0" nella locazione VD. In questo modo, la funzione GENSET, può essere lasciata sempre abilitata, anche quando lo spostamento non è necessario.
## **2.2.26 Funzione CONV**

La funzione CONV, esegue la conversione del dato sorgente in uno dei formati disponibili. Il tipo di conversione "TO\_7SEG\_SIGNED" converte il dato in ingresso (una word con segno -32768..32767) in un numero specificato di cifre già trasformate in codifica per display a 7 segmenti. Alla funzione verrà passato come parametro il numero di digit (cifre) da convertire, partendo dalla cifra meno significativa. Le codifiche di tali cifre saranno salvate (una cifra per word) a partire dalla word di destinazione e poi in quelle successive a seconda di quante cifre sono richieste. Il tipo di conversione "TO\_7SEG\_UNSIGNED" è analoga a quella sopra descritta, con la differenza che il dato di origine è inteso come word senza segno (0..65535). La codifica è composta da un bit a 1 se il segmento deve rimanere acceso, e da uno 0 se il segmento deve rimanere spento. L'associazione tra i bit e i segmenti del display è la seguente:

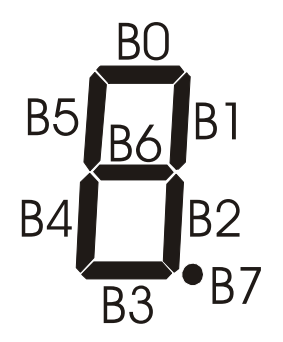

Il tipo di conversione "TO\_ASCII\_SIGNED" converte il dato in ingresso (una word con segno -32768..32767) in un numero specificato di cifre ascii. Alla funzione verrà passato come parametro il numero di cifre da salvare. Le codifiche di tali cifre saranno salvate (una cifra per word) a partire dalla word di destinazione e poi in quelle successive a seconda di quante cifre sono richieste. Il tipo di conversione "TO\_ASCII\_UNSIGNED" è analoga a quella sopra descritta, con la differenza che il dato di origine è inteso come word senza segno (0..65535).

## **PIXSYS**

Via Tagliamento, 18 30030 Mellaredo di Pianiga (VE) www.pixsys.net e-mail: sales@pixsys.net - support@pixsys.net

Software Rev. 1.22 (firmware)

2300.10.076-RevJ 280911

## \*2300.10.076\*